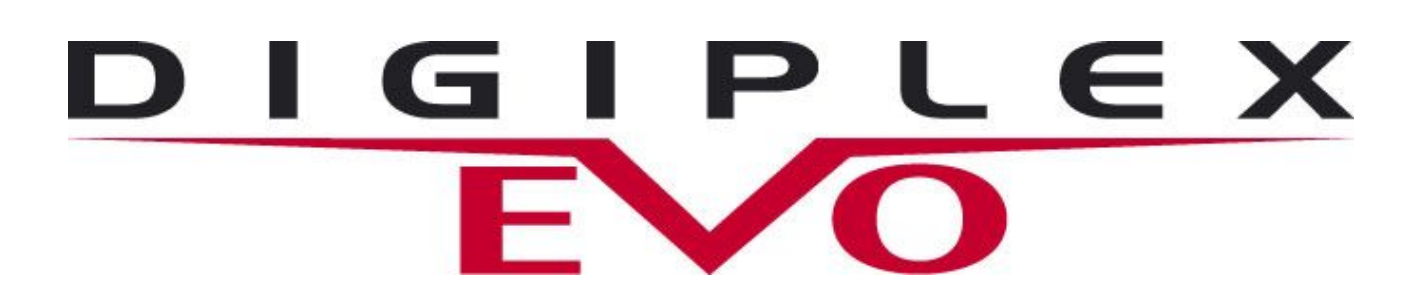

# UŽIVATELSKÝ NÁVOD

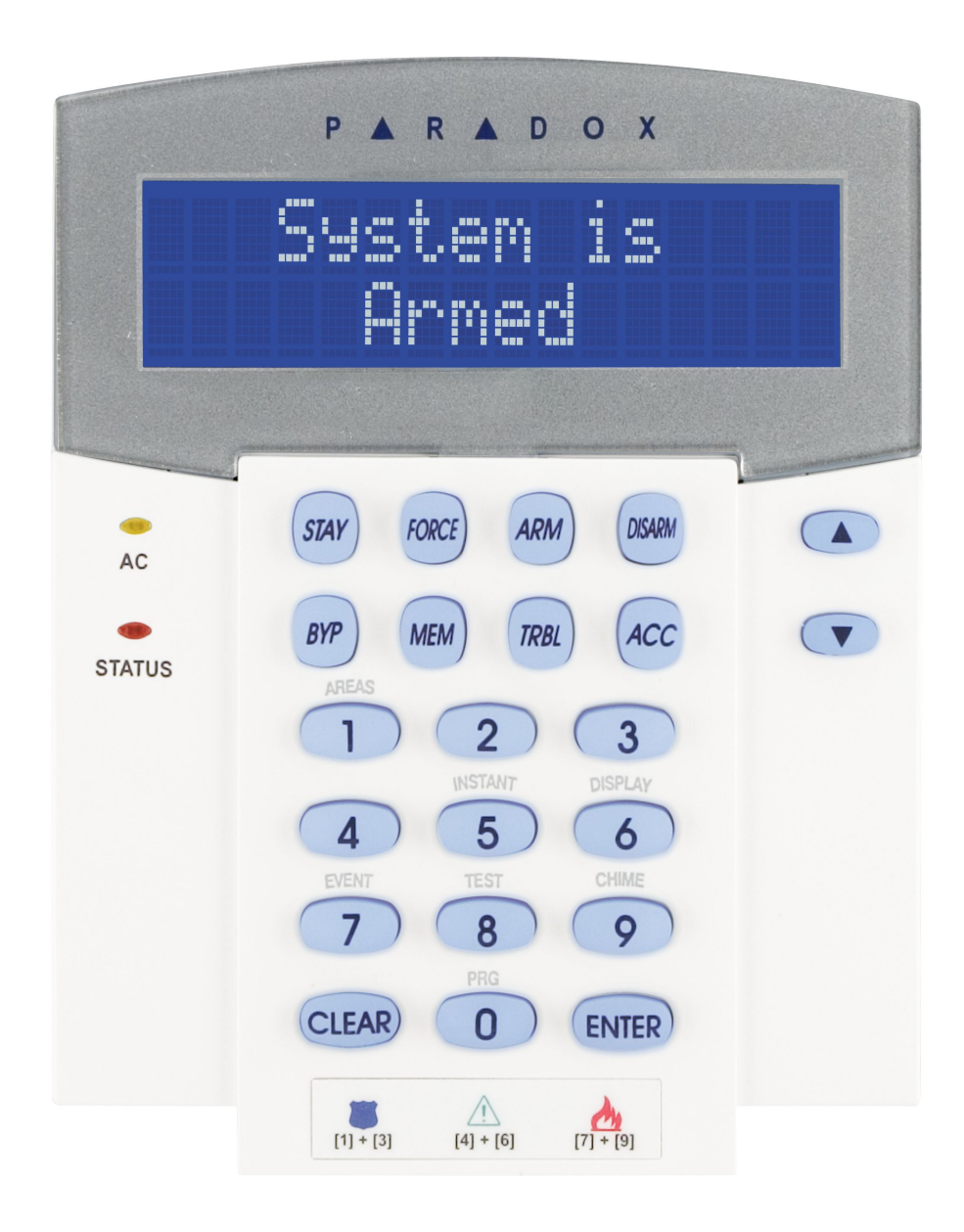

### **OBSAH**

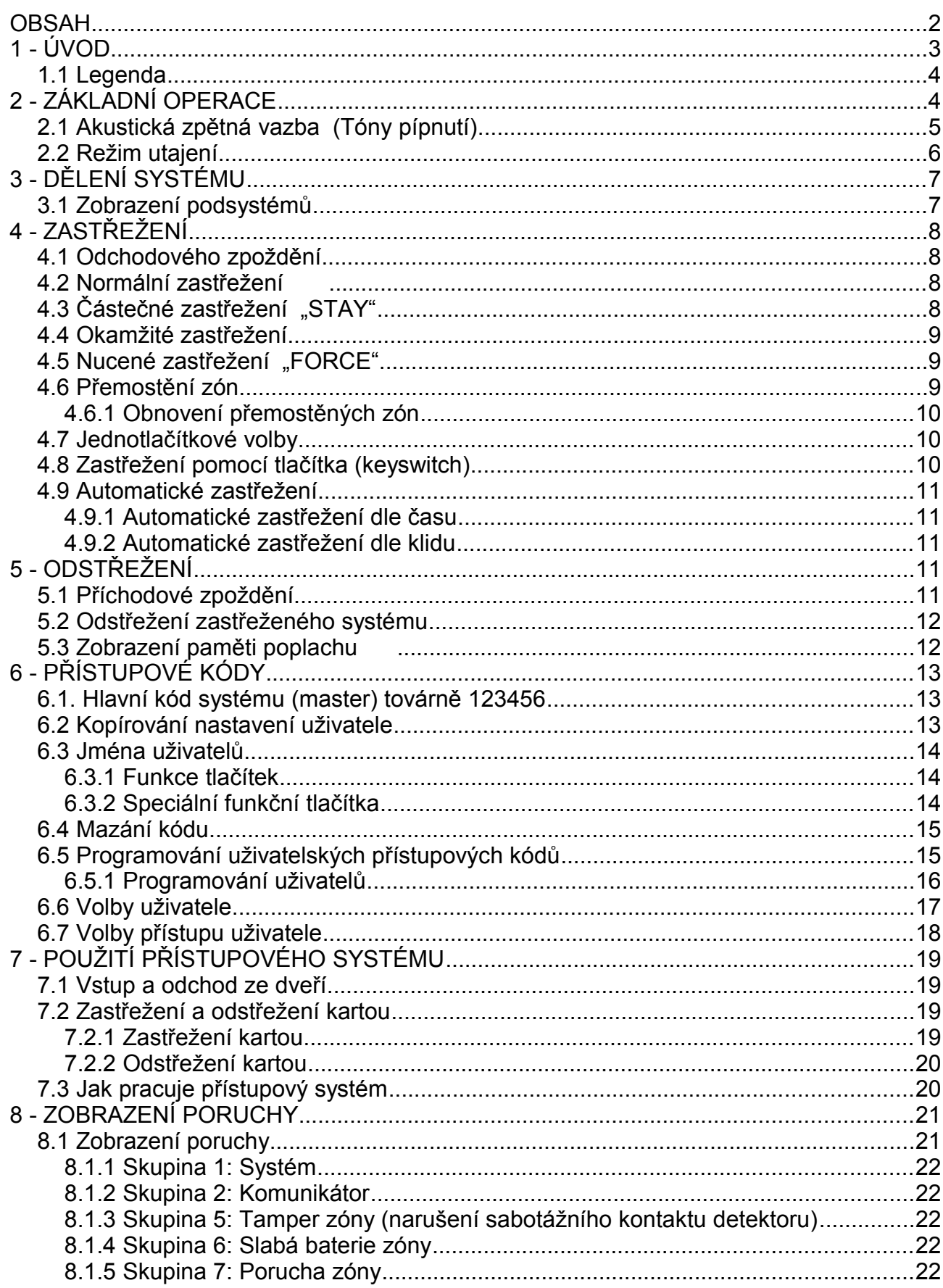

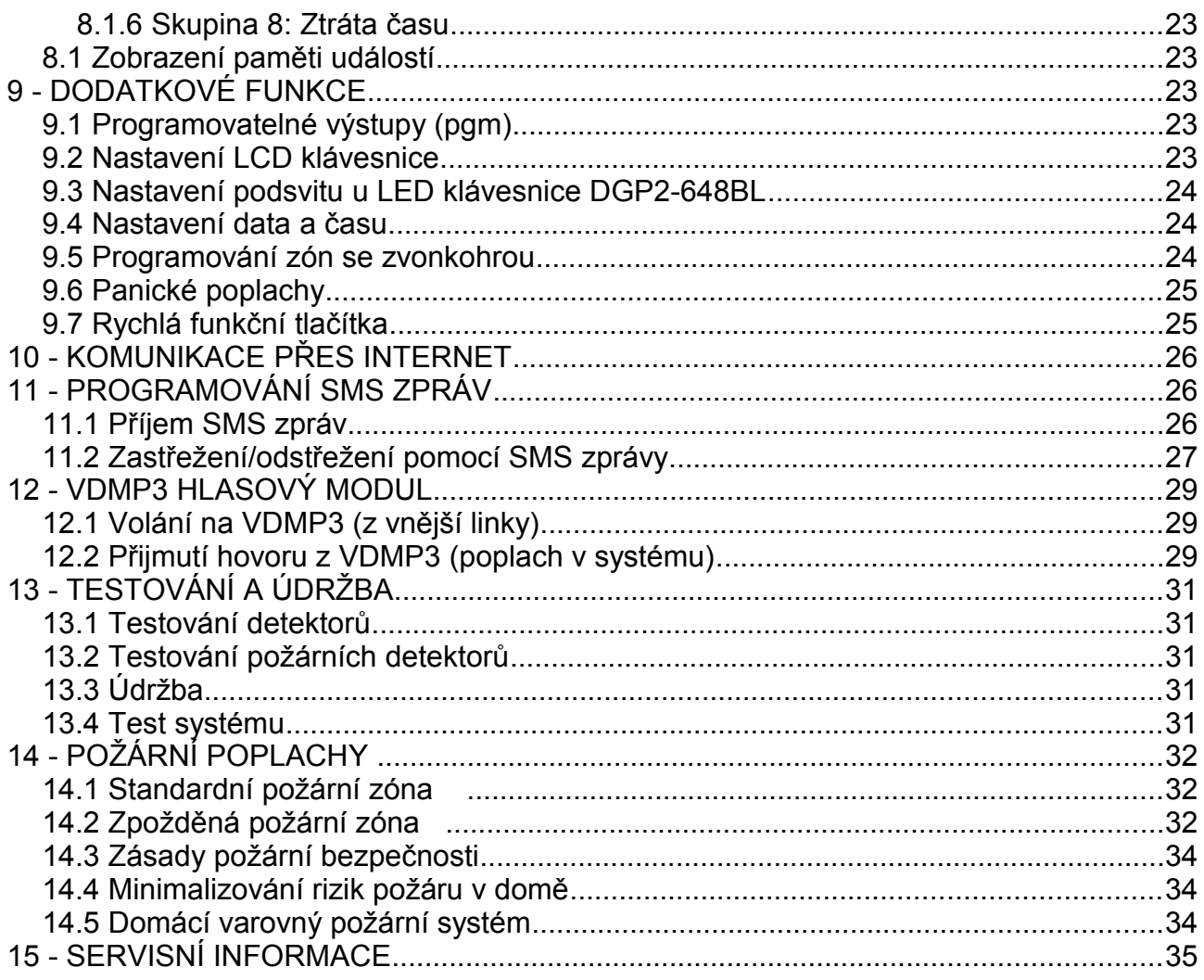

### **1 - ÚVOD**

Váš bezpečnostní systém EVO je bezpečnostní systém pokrokové technologie, který Vám bude zajišťovat spolehlivou ochranou a má výkonné vlastnosti, které budete snadno používat. Elegantní a snadno ovladatelná klávesnice Vám dovolí snadný přístup k Vašim bezpečnostním funkcím systému a k informacím.

Zprávy o Vašem systému jsou zobrazovány rozdílně podle použité klávesnice. LCD klávesnice s displejem o 32 znacích bude zobrazovat veškeré informace a bude Vás provádět operacemi se systémem. Váš instalační technik může dokonce pro Váš dům nebo firmu nastavit zprávy podle Vašeho přání. LED klávesnice DGP2-648BL Vám umožní jednoduché sledování stavů systému.

Předtím, než začnete se systémem pracovat, si pečlivě pročtěte tento návod a nechte si od instalačního technika vysvětlit všechny funkce Vašeho bezpečnostního systému.

Každou klávesnici v systému lze modifikovat dle aktuálních požadavků, vyplývajících z umístění klávesnice v objektu. Jeden systém může být ovládán z více klávesnic, kde každá klávesnice může mít umožněny odlišné možnosti ovládání (přidělení podsystémům, možnosti zobrazení). Žádejte informace u Vašeho instalačního technika.

#### **1.1 LEGENDA**

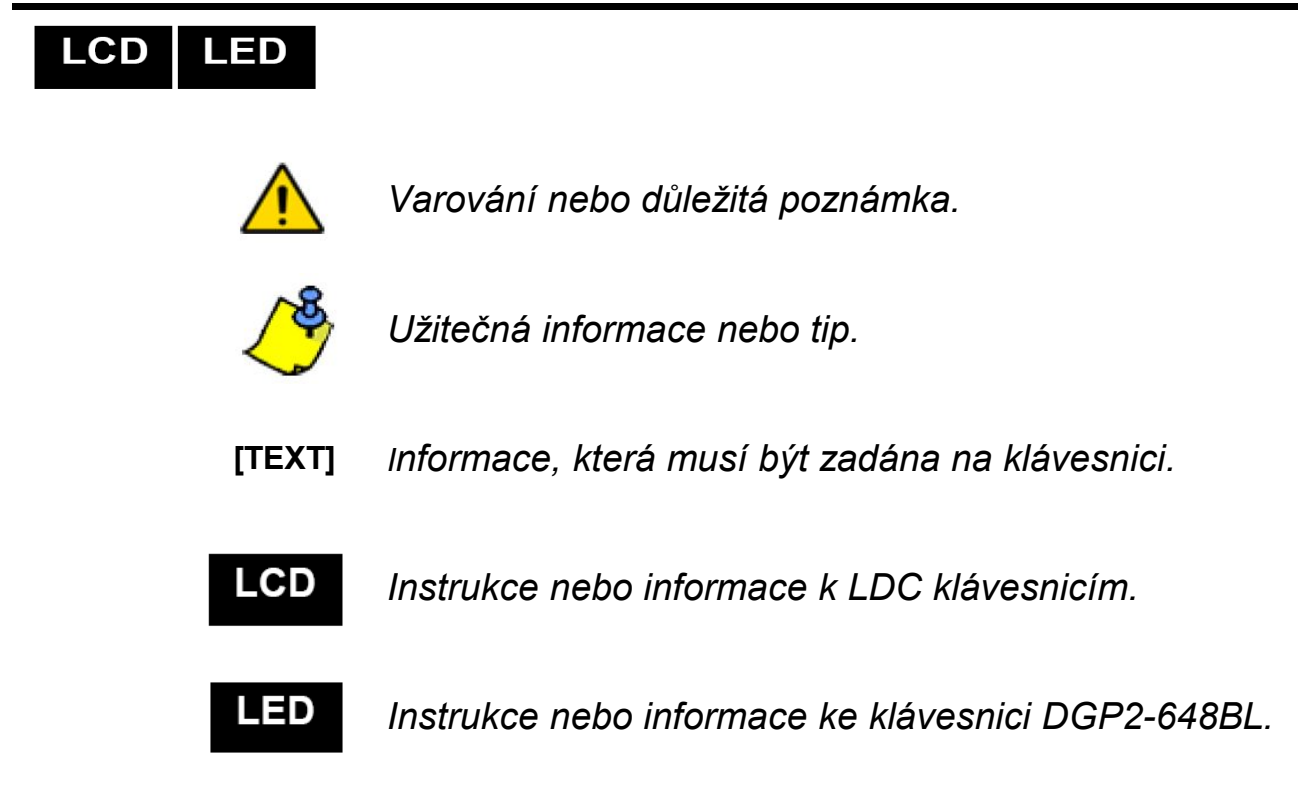

### **2 - ZÁKLADNÍ OPERACE**

Následující kapitola Vám popíše funkce tlačítek, kontrolek a význam zpráv vaší klávesnice.

#### **Obrázek 1: Základní přehled LCD klávesnice**

#### **LED AC:** SVÍTÍ = Napájení OK NESVÍTÍ = Porucha napájení **Stavová LED:** *Když je zelená:* SVÍTÍ = Všechny zóny jsou v klidu.

NESVÍTÍ = Jedna nebo více zón jsou otevřeny. BLIKÁ = Odchodové zpoždění

*Když je červená:* SVÍTÍ = Podsystém(y) je zastřežen NESVÍTÍ = Podsystém(y) je odstřežen

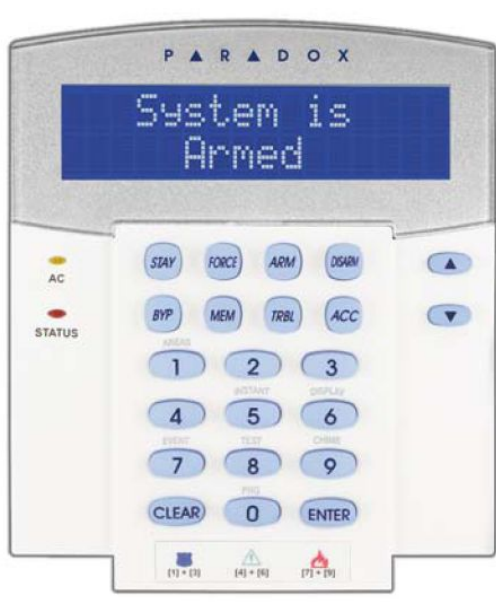

LCD klávesnice Vás provede pomocí detailních zpráv.

Zobrazí-li se na obrazovce symboly šipek, použijte tlačítka se šipkami k posunování menu.

#### **Obrázek 2: Základní přehled klávesnice DGP2-648BL**

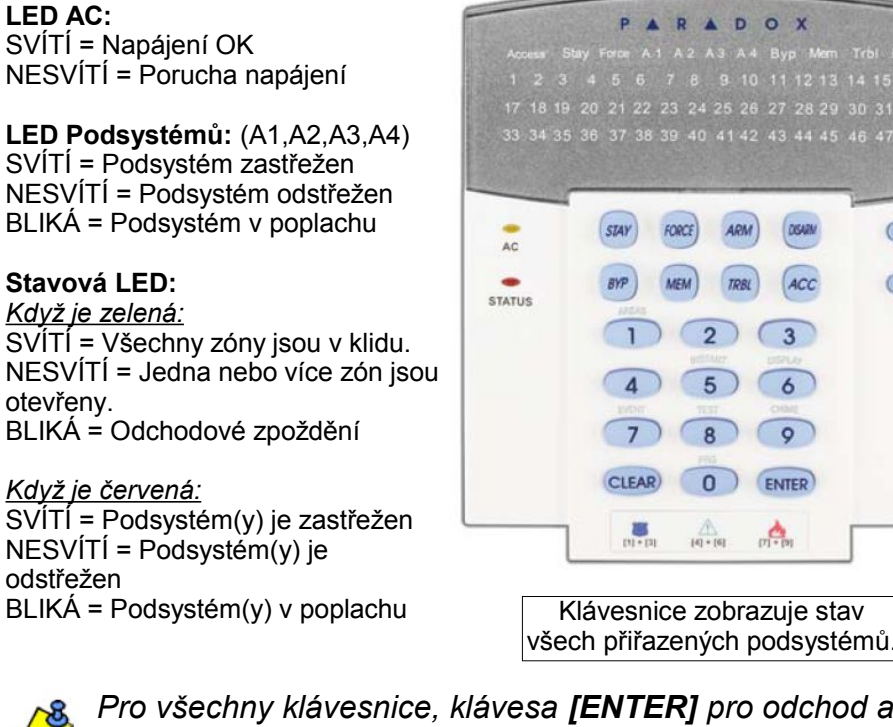

**LED akcí:** (Acces, Stay, Force, Byp, Mem, Trbl a Prg) Svítí v případě, že se systém nachází v daném stavu.

 $141510$ 

 $\sqrt{4}$  $\sqrt{ }$ 

**Číselné LED:** (Zóny) SVÍTÍ = Zóna je otevřená NESVÍTÍ = Zóna je v klidu

**LCD** 

LCD |

**LED** 

LED

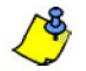

SVÍTÍ

SVÍTÍ

SVÍTÍ

SVÍTÍ

 *Pro všechny klávesnice, klávesa [ENTER] pro odchod a uložení, klávesa [CLEER] pro odchod bez uloženi.*

#### **2.1 AKUSTICKÁ ZPĚTNÁ VAZBA (TÓNY PÍPNUTÍ)**

Když vložíte informaci do vaší klávesnice, klávesnice indikuje pípnutím přijmutí či odmítnutí vložených dat.

**Potvrzující pípnutí:** Když je operace (např. zastřežení / odstřežení) provedeno úspěšně nebo když systém přepíná na nový stav nebo režim, klávesnice vydá přerušované pípnutí  $(PIP - PIP - PIP^{\omega})$ .

**Pípnutí oznamující odmítnutí:** Když se systém vrací k předchozímu stavu nebo když je operace vložena nepřesně, klávesnice vydá nepřerušované pípnutí ("PÍÍÍÍÍÍÍP").

#### **2.2 REŽIM UTAJENÍ**

Váš instalační technik může naprogramovat klávesnici tak, aby nezobrazovala stavy Vašeho systému automaticky a to nastavením režimu utajení.

#### V režimu utajení:

- Zóny a zprávy o stavu NEBUDOU zobrazovány
- Nebudou svítit indikační diody
- V závislosti na tom, jak byla klávesnice naprogramována instalačním technikem, musíte buď stisknout tlačítko nebo vložit Váš přístupový kód pro přechod do normálního režimu a aktivaci indikačních diod.

## **3 - DĚLENÍ SYSTÉMU**

Váš instalační technik může Váš systém naprogramovat tak, aby byl rozdělen na oddělené nezávislé oblasti - podsystémy. Tyto podsystémy lze potom ovládat samostatně. Například, firma má dva podsystémy, kancelář a obchod, každý podsystém může být zastřežen nebo odstřežen zvlášť a zvlášť sledovat přístup do jednotlivých podsystémů. Přístup do jednotlivých podsystémů je definován uživatelským kódem. Každou klávesnici a každý uživatelský kód lze přiřadit jednomu nebo více podsystémům.

#### **3.1 ZOBRAZENÍ PODSYSTÉMŮ**

Zobrazení stavů podsystémů Vám umožní sledovat u děleného systému v jakém stavu se nacházejí jednotlivé podsystémy.

Pro prohlížení stavu podsystémů:

- 1. Zadejte Váš **[PŘÍSTUPOVÝ KÓD]**, a stiskněte klávesu **[1]**.
- 2. Stiskněte klávesu odpovídající podsystému (např. 1, 2, ...8), nebo použijte klávesy **[▲]** a **[▼]** a stiskněte **[ENTER]**, když je požadovaný podsystém zobrazen na displeji.
- 3. Stiskněte **[CLEAR]** pro odchod.

### **LCD**

V módu sledování stavů podsystémů budou na displeji zobrazovány následující informace:

- *V KLIDU:* V případě, že jsou všechny zóny ve vybraném podsystému v klidu (zavřeny).
- *NENI V KLIDU:* V případě, že jsou zóny ve vybraném podsystému otevřeny.
- *PREDNI DVERE OTEVRENY:* V případě otevření konkrétní zóny v podsystému.
- *PORUCHA:* V případě, že nastane v systému porucha.
- *POPLACH V PAMETI:* V případě, že nastal v systému poplach.
- *ZASTREZENO, ZASTREZENO FORCE, CASTECNE ZASTREZENO:* Zobrazení typu zastřežení vybraného podsystému.

### **LED**

V módu sledování stavů podsystémů budou rozsvěcovány následující LED pro vybrané podsystémy:

- LED podsystémů (A1, A2, A3 a A4) v případě je-li přiřazený podsystém zastřežen. Například: máte vybrán podsystém 3 a ten je zastřežen, bude tedy svítit LED A3.
- Číselné LED reprezentují všechny otevřené zóny v odpovídajícím podsystému.
- LED MEM svítí v případě, že nastal jakýkoliv poplach.
- LED TRBL svítí v případě jakékoliv poruchy.
- LED STAY svítí v případě, že je daný podsystém zastřežen částečně nebo okamžitě.
- LED FORCE svítí při nuceném zastřežení.
- LED BYP svítí jestliže je nějaká zóna(y) přemostěna.

### **4 - ZASTŘEŽENÍ**

Když je Váš systém zastřežen, jakékoliv narušení hlídané zóny vyhlásí poplach a podle naprogramování systému, systém spustí sirény případně pošle zprávu na PCO (pult centralizované ochrany).

#### **4.1 ODCHODOVÉHO ZPOŽDĚNÍ**

Spustíte-li proces zastřežení, systém nastartuje odchodové zpoždění. Během této doby můžete narušit hlídané zóny bez vyvolání poplachu a systém Vám tím umožní odejít ze zastřežené oblasti. *Stavová LED* bude po tuto dobu blikat zeleně a klávesnice může (podle nastavení technikem) zobrazovat odchodové zpoždění v sekundách a pískat.

#### **4.2 NORMÁLNÍ ZASTŘEŽENÍ**

Tato metoda se užívá pro každodenní zastřežení systému. Všechny zóny v střeženém podsystému musí být v okamžiku zastřežování zavřeny (v klidu), aby mohl být podsystém zastřežen. Nejsou-li všechny zóny uzavřeny (např. otevřená garážová vrata), musíme použít způsob zastřežení "Nucené zastřežení" (viz dále).

#### **Normální zastřežení:**

- 1. Zadejte Váš **[PŘÍSTUPOVÝ KÓD]**.
- 2. Stiskněte tlačítko **[ARM]**.
- 3. Stiskněte tlačítko požadovaného podsystému, případně použijte klávesy **[▲]** a **[▼]** a stiskněte **[ENTER]**,nebo **[0]** pro zastřežení všech podsystémů.
- 4. Pro odchod stiskněte tlačítko **[CLEAR]**.

#### **4.3 ČÁSTEČNÉ ZASTŘEŽENÍ "STAY"**

Částečné zastřežení Vám umožní zastřežit Váš objekt a umožní Vám zůstat uvnitř chráněného objektu. Bude zastřežen pouze perimetr (např. dveře a okna) a ostatní zóny střeženy nebudou.

#### **Částečné zastřežení:**

- 1. Zadejte Váš **[PŘÍSTUPOVÝ KÓD]**.
- 2. Stiskněte tlačítko **[STAY]**.
- 3. Stiskněte tlačítko požadovaného podsystému, případně použijte klávesy **[▲]** a **[▼]** a stiskněte **[ENTER]**,nebo **[0]** pro zastřežení všech podsystémů.
- 4. Pro odchod stiskněte tlačítko **[CLEAR]**.

LCD | **LED** 

LCD | LED

LCD LED

#### **4.4 OKAMŽITÉ ZASTŘEŽENÍ**

Tento typ zastřežení je identický s částečným zastřežením. Bude ale zrušeno příchodové zpoždění. Při narušení zóny bude poplach generován okamžitě.

#### **Okamžité zastřežení:**

- 1. Zadejte Váš **[PŘÍSTUPOVÝ KÓD]**.
- 2. Stiskněte tlačítko **[5]**.
- 3. Stiskněte tlačítko požadovaného podsystému, případně použijte klávesy **[▲]** a **[▼]** a stiskněte **[ENTER]**,nebo **[0]** pro zastřežení všech podsystémů.
- 4. Pro odchod stiskněte tlačítko **[CLEAR]**.

#### **4.5 NUCENÉ ZASTŘEŽENÍ "FORCE"**

Nucené zastřežení Vám dovoluje zajistit Váš systém, jsou-li zóny otevřeny. Je-li zóna při zastřežení otevřena, nebude systém tuto zónu střežit a od uzavření již bude normálně střežena.

#### **Nucené zastřežení:**

- 1. Zadejte Váš **[PŘÍSTUPOVÝ KÓD]**.
- 2. Stiskněte tlačítko **[FORCE]**.
- 3. Stiskněte tlačítko požadovaného podsystému, případně použijte klávesy **[▲]** a **[▼]** a stiskněte **[ENTER]**,nebo **[0]** pro zastřežení všech podsystémů.
- 4. Pro odchod stiskněte tlačítko **[CLEAR]**.

#### **4.6 PŘEMOSTĚNÍ ZÓN**

Přemostění dané zóny Vám umožní, že během jednoho zastřežení systému, nebude přemostěná zóna hlídána. Po odstřežení podsystému bude přemostění zóny zrušeno.

#### **Přemostění zóny:**

- 1. Zadejte Váš **[PŘÍSTUPOVÝ KÓD]**.
- 2. Stiskněte tlačítko **[BYP]**.
- 3. Zadejte číslo zóny (např. 01, 02,...96), nebo použijte klávesy **[▲]** a **[▼]** a stiskněte **[BYP]** jednou a zóna bude přemostěna, opět. Ozve-li se zamítavé pípnutí, nelze zónu přemostit, nebo nemáte povolenou volbu přemostění.
- 4. Opakujte bod 4. dokud nepřemostíte všechny zóny, které chcete přemostit.
- 5. Pro odchod a uložení stiskněte tlačítko **[ENTER]**.

#### **Prohlížení přemostěných zón:**

- 1. Zadejte Váš **[PŘÍSTUPOVÝ KÓD]**.
- 2. Stiskněte tlačítko **[BYP]**.
- 3. Pomocí kláves **[▲]** a **[▼]** procházejte jednotlivé zóny pro prohlížení stavu. (Pouze u LCD klávesnicí)

LCD

LCD LED

LED

*Pro přemostění zóny je nutné splnit následující podmínky:*

- Povolení přemostění dané zóny musí být naprogramováno Vaším instalačním technikem.
- Volba přemostění musí být povolena v nastavení uživatele.
- Váš uživatelský kód musí mít přístup do podsystému, ve kterém chcete zóny přemostit.
- Podsystém, ve kterém chcete zóny přemostit musí být odstřežen.

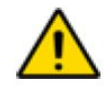

#### *Požární zóna nemůže být přemostěna!*

#### **4.6.1 Obnovení přemostěných zón**

Tato funkce umí znovu přemostit zóny, které byly přemostěny před posledním zastřežením systému.

#### **Pro obnovení přemostěných zón:**

- 1. Zadejte Váš **[PŘÍSTUPOVÝ KÓD]**.
- 2. Stiskněte tlačítko **[BYP]**.
- 3. Stiskněte tlačítko **[MEM]**.
- Zóny, které byly přemostěny při minulém zastřežení budou znovu přemostěny.
- 4. Pro odchod a uložení stiskněte tlačítko **[ENTER]**.

#### **4.7 JEDNOTLAČÍTKOVÉ VOLBY**

Váš technik může povolit přístup do některých funkcí bez použití přístupového kódu. Potom budete mít přístup k následujícím funkcím bez použití Vašeho přístupového kódu pouhým stisknutím a podržením požadovaného tlačítka.

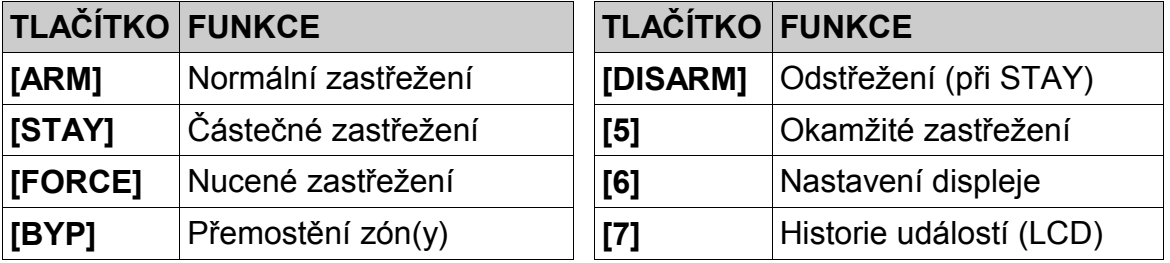

#### *Tabulka 1: Jednotlačítkové funkce*

#### **4.8 ZASTŘEŽENÍ POMOCÍ TLAČÍTKA (KEYSWITCH)**

Váš technik může umožnit ovládání systému pomocí tlačítka. Lze použít již klasické tlačítko nebo výstup jiného zařízení (ovládání garážových vrat apod.). V systému je možné keyswitch nastavit jako tlačítko nebo přepínač. Přepínač má jednu polohu pro zastřeženo a druhou pro odstřeženo. Tlačítko jedním stiskem zastřeží a opětovným stiskem odstřeží.

LCD LED

**LCD** 

LED

#### **4.9 AUTOMATICKÉ ZASTŘEŽENÍ**

Váš technik může naprogramovat systém tak, aby se automaticky zastřežil. Lze umožnit dva typy automatického zastřežení:

#### **4.9.1 Automatické zastřežení dle času**

Je-li umožněno, můžete nastavit čas, ve kterém se skupina sama automaticky zastřeží. Čas může také zadat technik dle Vašich požadavků. Technik nastaví způsob automatického zastřežení (nuceně nebo částečně). Systém započne před nastavenou dobou automaticky odpočítávat odchodové zpoždění.

#### **Nastavení času automatického zastřežení:**

- 1. Zadejte Váš **[PŘÍSTUPOVÝ KÓD]**.
- 2. Stiskněte tlačítko **[0]**.
- 3. Stiskněte tlačítko **[MEM]**.
- 4. Stiskněte tlačítko požadovaného podsystému, případně použijte klávesy **[▲]** a **[▼]** a stiskněte tlačítko **[ACC]**.
- 5. Zadejte čas automatického zastřežení daného podsystému ve 24-hod formátu.
- 6. Pro odchod a uložení stiskněte tlačítko **[ENTER]**.

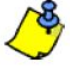

*Při použití LED klávesnice DGP2-648BL bude LED MEM blikat v případě, že není čas ještě naprogramován. Bude svítit LED PRG, LED zvoleného podsystému a první číslice předchozího nastaveného času (LED 10 = 0).*

#### **4.9.2 Automatické zastřežení dle klidu**

Váš systém může být naprogramován tak, že pošle zprávu na PCO nebo systém zastřeží po uplynutí nastavené časové periody během níž je podsystém v klidu (není narušen žádný detektor). Váš instalační technik může nastavit typ zastřežení pro toto automatické zastřežení buď na normální nebo částečné zastřežení.

### **5 - ODSTŘEŽENÍ**

Když je systém odstřežen, nebude po narušení zóny vyhlášen poplach.

#### **5.1 PŘÍCHODOVÉ ZPOŽDĚNÍ**

Na základě Vašich instrukcí technik naprogramuje určená vstupní místa jako zpožděná (vstupní dveře, garážová vrata). Po narušení detektoru v těchto místech se spustí příchodové zpoždění, do jehož uplynutí musíme na klávesnici zadat Váš přístupový kód a systém tak odstřežit (Pozor, dojde k odstřežení podsystému ve kterém je spuštěno příchodové zpoždění, ostatní podsystémy musíme normálně odstřežit!). Po uplynutí této doby bez odstřežení bude vyhlášen poplach.

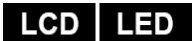

Budete moci odstřežit pouze ten podsystém, ke kterému je přiřazen váš *Přístupový kód*. *Přístupový kód uživatele*, s volbou *Pouze zastřeženo*, nebude schopen odstřežit žádný podsystém.

#### **Odstřežení systému:**

- 1. Zadejte Váš **[PŘÍSTUPOVÝ KÓD]**.
- 2. Stiskněte tlačítko **[DISARM]**. Jestliže máte přístup do více než jednoho podsystému, stiskněte tlačítko požadovaného podsystému, případně použijte tlačítka **[▲]** a **[▼]** a stiskněte **[ENTER]**,nebo **[0]** pro odstřežení všech podsystémů.

*Poznámka: pokud má uživatel jen jeden podsystém, nebo je na klávesnici povolen pouze jeden podsystém, bude odstřežen zadáním platného kódu bez dalších akcí!* 

#### **Odstřežení systému v poplachu:**

- 1. Zadejte Váš **[PŘÍSTUPOVÝ KÓD]**.
- 2. Jestliže se jedná o falešný poplach zavolejte neprodleně na PCO a upozorněte je, že se jedná o falešný poplach.

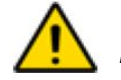

*V případě skutečného poplachu, opusťte narušený objekt a z bezpečného místa zavolejte policii.*

#### **5.3 ZOBRAZENÍ PAMĚTI POPLACHU**

Když nastane poplach na zóně:

- Podsystém a zóna (např. Poplach podsystém 1 přední dveře) bude zobrazen / LED zón budou blikat. Toto trvá do odstřežení podsystému nebo do obnovy na dané zóně. (pouze EVO641 / EVO 641R)
- Paměť poplachů bude vymazána dalším poplachem a zadáním platného kódu.

Váš systém zaznamenává všechny poplachy, které se přihodí během posledního zastřežení. Tyto poplachy lze jednoduše zobrazit.

#### **Odstřežení systému:**

- 1. Když je systém odstřežen, na LCD klávesnici se zobrazí *POPLACH V PAMETI, STISKNETE [MEM]*. U klávesnice DGP2-648BL svítí LED MEM.
- 2. Stiskněte tlačítko **[MEM]**.

#### **LCD**

Budou zobrazeny všechny zóny, které byly v poplachu při zastřeženém systému.

#### **LED**

LED MEM bude blikat a budou svítit numerické LED všech zón které byly v poplachu při zastřeženém systému.

3. Stiskněte tlačítko **[CLEAR]** pro odchod z paměti poplachů.

*Uživatelský návod* **STRANA - 11 -** *Systém EVO*

### **6 - PŘÍSTUPOVÉ KÓDY**

Přístupové kódy umožňují přístup do systému. Váš systém podporuje až 999 uživatelských přístupových kódů. Kódy mohou být přiděleny uživatelům s pořadovými čísly mezi 002 až 999 (uživatel číslo 001 je master). Váš instalační technik může naprogramovat délku přístupových kódů na 4-místné, 6-místné nebo libovolnou délku. Každá číslice kódu může být jakákoliv mezi 0 a 9. Pokud Váš instalační technik naprogramuje libovolnou délku přístupového kódu, musíte po zadání kódu stisknout klávesu **[ENTER]**.

#### **6.1. HLAVNÍ KÓD SYSTÉMU (MASTER) TOVÁRNĚ 123456**

Hlavní kód systému Vám umožní přístup do všech voleb dostupných ve Vašem systému jako je přidání, modifikování nebo zrušení jakéhokoliv přístupového kódu. Tyto funkce nelze u master kódu zrušit. Změňte Váš master kód systému, aby jste zamezily neoprávněnému přístupu.

#### **Změna master kódu:**

- 1. Zadejte aktuální **[MASTER KÓD]** (továrně: 123456).
- 2. Stiskněte tlačítko **[0]**.
- 3. Stiskněte tlačítko **[ACC]**.
- 4. Stiskněte tlačítka **[0][0]** a **[1]**.
- 5. Zadejte **[NOVÝ KÓD]**.
- 6. Pro odchod a uložení stiskněte tlačítko **[ENTER]**.

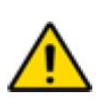

*Systémový master kód má přístup do všech dveří bez časového omezení. Změněno může být pouze číslo sériové karty a způsob zastřežení pomocí karty. Jestliže jsou změněny další vlastnosti, master kód je nastaví na výchozí.*

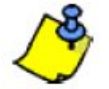

*Můžete přiřadit popisek (jmenovku) každému přístupovému kódu. Více se dozvíte v kapitole 6.3.*

#### **6.2 KOPÍROVÁNÍ NASTAVENÍ UŽIVATELE**

Tato vlastnost Vám umožní kopírovat volby uživatele, volby přístupu a přiřazení podsystémů od uživatelského kódu do následujícího uživatelského kódu. Budou zkopírovány všechny uživatelské volby kromě přístupového kódu, přístupové karty a jména uživatele.

#### **Kopírování nastavení uživatele:**

- 1. Zadejte Váš **[PŘÍSTUPOVÝ KÓD]** (Master kód nebo kód s funkcí master).
- 2. Stiskněte tlačítko **[0]** a po tom stiskněte tlačítko **[ACC]**.
- 3. Zadejte třímístné číslo uživatele do kterého chcete volby zkopírovat.
- 4. Stiskněte tlačítko **[MEM]**.
- 5. Zadejte třímístné číslo uživatele z kterého chcete volby zkopírovat.

**LCD** 

LCD | LED

- 6. Zadejte uživatelský kód. Jestliže je nastavená libovolná délka kódu, stiskněte po zadání kódu tlačítko **[ENTER]**. Pokud je to požadováno, zadejte přístupovou kartu a jméno uživatele.
- 7. Pro odchod a uložení stiskněte tlačítko **[ENTER]**.

#### **6.3 JMÉNA UŽIVATELŮ**

Jména uživatelů zjednodušují přehled kódů. Stiskneme-li tlačítko **[ENTER]** v libovolné části programování kódu, zobrazíme jeho jmenovku.

#### **Programování jména kódu:**

- 1. V libovolném bodu od kroku 4 v kapitole 6.5.1:
- 2. Stiskněte tlačítko **[ENTER]**.
- 3. Zadejte požadované znaky podle kapitol 6.3.1 a 6.3.2.
- 4. Stiskněte tlačítko **[▲]** pro posun kurzoru na volné místo.
- 5. Opakujte kroky 3 a 4 dokud nebude popisek kompletní.
- 6. Pro odchod a uložení stiskněte tlačítko **[ENTER]**.

Znaky lze zadávat dvěma způsoby:

#### **6.3.1 Funkce tlačítek**

Zadávání opakovaným stiskem klávesy. Každá klávesa zastupuje několik znaků, které listujeme opakovaným stisknutím tlačítka. Například: Chcete-li zadat znak C, stiskněte tlačítko **[1]** třikrát.

| KLÁVESA          | 1x | 2x | 3x |
|------------------|----|----|----|
|                  |    |    |    |
| го               |    |    |    |
|                  | G  |    |    |
|                  |    |    |    |
| $\left[5\right]$ | М  |    |    |
| [6]              | D  |    | R  |
|                  | S  |    |    |
| 8,               |    |    |    |
|                  |    |    |    |

*Tabulka 2: Přiřazení znaků tlačítkům*

#### **6.3.2 Speciální funkční tlačítka**

Funkční tlačítka mají speciální funkce:

**[STAY]** - vloží mezeru

- **[FORCE]** smaže pozici s kurzorem
- **[ARM]**  smaže všechny znaky od kurzoru na konec
- **[DISARM]** přepne funkce tlačítek zpět do zadávání čísel
- **[BYP]** přepne malá / velká písmena
- **[MEM]** přepne se zadávání speciálních znaků (viz tabulka 3), zadejte třímístné číslo odpovídající danému znaku

LCD

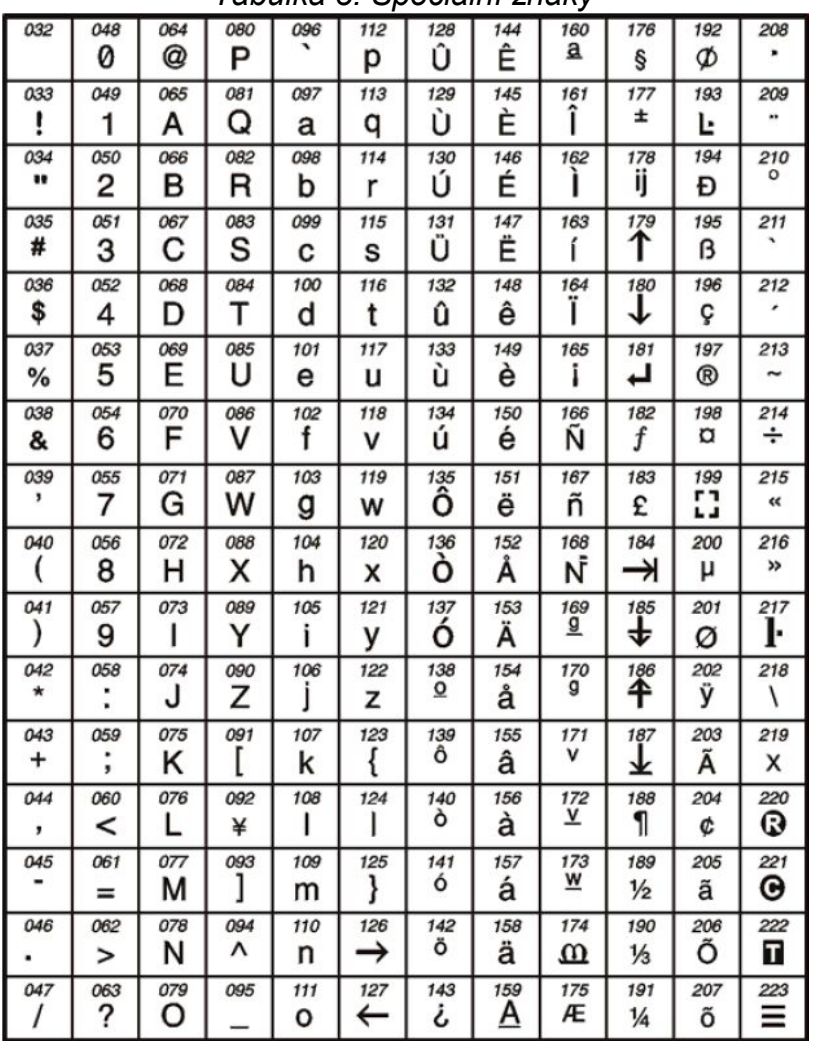

#### *Tabulka 3: Speciální znaky*

#### **6.4 MAZÁNÍ KÓDU**

#### LCD I **LED**

LCD LED

Smazání přístupového kódu uživatele provedete smazáním jeho kódu v kroku 4 podle kapitoly 6.5.1. Místo hodnoty kódu stiskněte tlačítko **[CLEAR]** a potvrdíte tlačítkem **[ENTER]**.

#### **6.5 PROGRAMOVÁNÍ UŽIVATELSKÝCH PŘÍSTUPOVÝCH KÓDŮ**

Kódy může programovat pouze uživatel s master kódem nebo kódem s funkcí mastera. V kapitole 6.5.1 jsou zobrazeny všechny kroky pro programování přístupových kódů. Jestliže chcete programovat kódy pomocí SW NEware, kontaktujte prosím Vašeho instalačního technika pro více informací.

Vydá-li klávesnice během programování zamítací tón, nemáte pro volbu patřičné oprávnění a nebo jste vybrali již existující kód. Uživatel s přiřazenou funkcí mastera může programovat pouze kódy a parametry v rámci podsystémů, které má sám povoleny.

#### **6.5.1 Programování uživatelů**

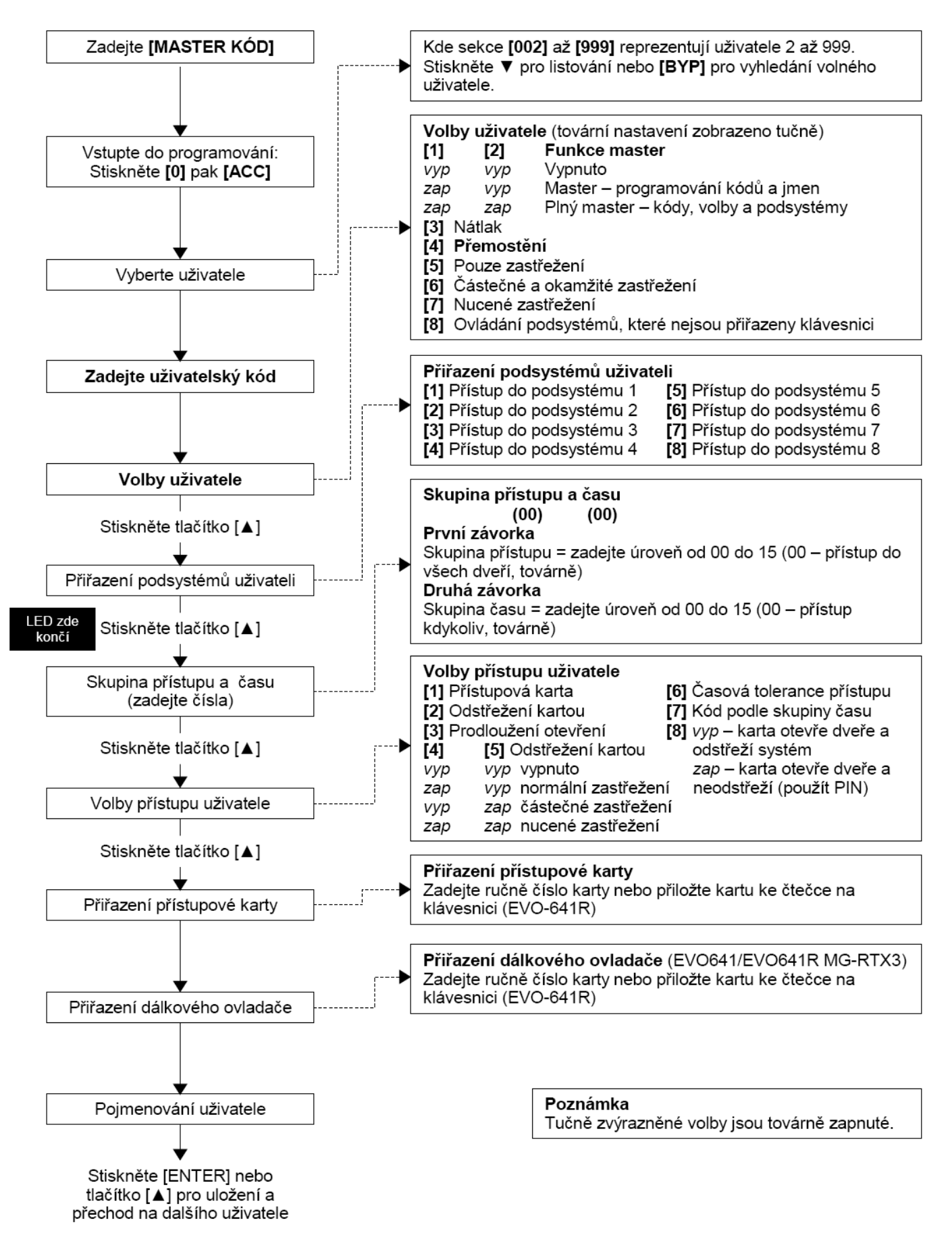

#### **6.6 VOLBY UŽIVATELE**

#### **Volby [1] a [2]**: Funkce master

Když je volba **[1]** vypnuta, uživatel nemůže programovat uživatelské kódy v systému. Když je volba **[1]** zapnuta a volba **[2]** vypnuta, uživatel může programovat a měnit přístupové kódy (PIN) a popisky.

Když jsou povoleny obě volby **[1]** a **[2]**, uživatel má nastaveny všechny parametry mastera. Uživatel může měnit přístupové kódy, volby uživatele, volby přístupu, přístupové karty, popisky uživatel a přiřazení podsystémů, které má sám přiřazeny. Například uživatel, který má plnou funkci mastera a má povoleno přemostění a podsystém 1, může dalším uživatelům, zakázat nebo povolit přemostění a podsystém 1.

#### **Volba [3]**: Nátlak

Povolením volby **[3]** povolíme pro daný přístupový kód funkci nátlaku. Po zadání kódu dojde k odstřežení a zastřežení systému a zároveň k tichému poplachu, který pošle zprávu na PCO.

#### **Volba [4]**: Přemostění

Povolením volby **[4]** povolíme pro daný přístupový kód funkci přemostění. Tato funkce umožní uživateli přemostit detektor, který má volbu přemostění naprogramovánu před zastřežením. To umožní, že daný detektor nebude střežen a nevyhlásí při narušení poplach.

#### **Volba [5]**: Pouze zastřežení

Povolením volby **[5]** povolíme pro daný přístupový kód pouze zastřežení. Kód, který má tuto volbu povolenou nebude moci systém odstřežit. Je-li tato volba vypnuta, daný kód může odstřežit a zastřežit systém.

#### **Volba [6]**: Částečné a okamžité zastřežení

Povolením volby **[6]** povolíme kódu možnost částečného a okamžitého zastřežení. Uživatel bude moci částečně nebo okamžitě zastřežit přiřazené podsystémy.

#### **Volba [7]**: Nucené zastřežení

Povolením volby **[7]** povolíme kódu možnost nuceného zastřežení. Uživatel bude moci nuceně zastřežit přiřazené podsystémy.

#### **Volba [8]**: Ovládání podsystémů

Povolením volby **[8]** bude mít uživatel přístup na klávesnici do všech podsystémů, které má přiřazeny přístupový kód. Pokud je volba **[8]** vypnuta, klávesnice umožní přístup pouze do podsystémů, které má klávesnice přiřazena. Například: klávesnice má přiřazen podsystém 1 a uživatelský kód podsystémy 1 až 8. Tento kód bude moci z této klávesnice ovládat pouze podsystém 1.

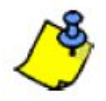

*Továrně můžou všichni uživatelé normálně zastřežit systém.*

#### **Volba [1]**: Přístupová karta

Povolením volby **[1]** povolíme danému uživateli přístup do dveří, je-li v systému povolen režim přístupu. Uživatel, který nemá přiřazený žádný podsystém může nově ovládat dveře zadáním pinu na klávesnici a stisknutím tlačítka **[ACC]**. Je-li tato volba zakázána, uživatel nemá možnost přístupu.

#### **Volba [2]**: Odstřežení přístupovou kartou

Povolením volby **[2]** povolíme danému uživateli otevřít dveře a odstřežit systém pomocí přístupové karty. Je-li volba vypnuta, tak může uživatel pouze otevřít dveře, více volba **[8]**.

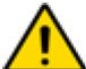

#### *Aby byla tato volba [2] funkční, musí být volba [5] ve volbách uživatele vypnuta! Více v kapitole 6.6 volby uživatele.*

#### **Volba [3]**: Prodloužené otevření dveří

Povolením volby **[3]** povolíme prodloužení intervalu otevření dveří o nastavený čas. Například, pokud je nastavena doba otevření dveří na 30 sekund a prodloužené otevření na 15 sekund budou dveře otevřeny 45 sekund.

#### **Volba [4] a [5]**: Zastřežení pomocí karty

Volby **[4]** a **[5]** definují typ zastřežení pomocí přístupové karty. Můžete povolit normální zastřežení, částečné zastřežení, nucené zastřežení nebo můžete funkci zastřežení kartou vypnout.

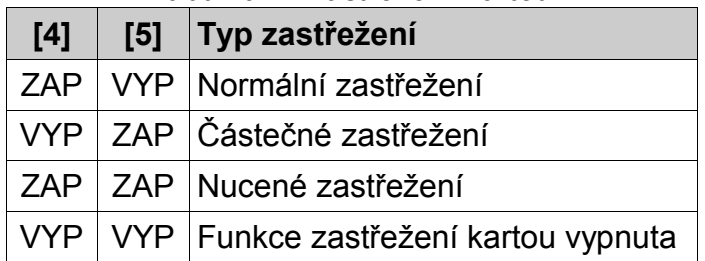

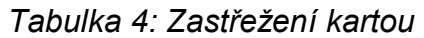

#### **Volba [6]**: Povolení tolerance časového okna

Povolením volby **[6]** povolíme uživateli časové okno ke skupině času. Například, uživatel má přiřazenou skupinu času od 8:00 do 15:00 a od podělí do pátku. Pokud bude instalačním technikem nastavená tolerance na 1 hodinu, bude moci uživatel použít kartu jednu hodinu před a jednu hodinu po nastaveném časovém intervalu pro danou skupinu času.

**Volba [7]**: Použít skupinu času pro kód (Omezit limitem zap/vyp)

Povolením volby **[7]** bude moci použít daný uživatel kód pouze v přiřazené skupině času. Je-li tato volba zakázána, může uživatel použít uživatelský kód kdykoliv.

#### **Volba [8]**: Vypnutí karta a kód

Volba **[8]** je funkční pouze v případě že je vypnutá volba **[2]** v kapitole 6.7. V případě, že je volba **[8]** povolena, musí uživatel po přiložení karty a otevření dveří zadat platný kód pro odstřežení zastřeženého podsystému. Je-li tato volba zakázána, uživatel má přístup do dveří pokud je podsystém odstřežen. *Aby byla tato volba [8] funkční, musí být volba [5] ve volbách uživatele vypnuta! Více v kapitole 6.6 volby uživatele.*

# **7 - POUŽITÍ PŘÍSTUPOVÉHO SYSTÉMU**

Systém Digiplex - EVO lze rozšířit o přístupový systém, pomocí kterého můžete otvírat dveře a ovládat zabezpečovací systém pomocí karet. Každý uživatel může mít omezen přístup do určitých dveří (pomocí skupiny přístupu) a může být omezen časově (pomocí skupiny času). Podrobnosti konzultujte se svým instalačním technikem.

#### **7.1 VSTUP <sup>A</sup> ODCHOD ZE DVEŘÍ**

#### LCD LED

V závislosti na instalaci Vašeho systému a na typu použité klávesnice, existují rozdílné možnosti pro vstup a odchod dveřmi:

- Přiložením vaší přístupové karty ke čtečce nebo ke klávesnici EVO641R nebo DGP2-641RB. Systém prověří jestli je karta platná a jakou má nastavenou skupinu přístupu a času. Jestli je vše platné, systém otevře dveře. LED na čtečce může být instalačním technikem naprogramována, aby při odemčení dveří svítila zeleně.
- Když pohybový detektor detekuje pohyb (požadavek pro odchod REX), budou odemčeny dveře pro odchod ven.
- Zadáním Vašeho přístupového kódu a stisknutím tlačítka **[ACC]**.
- Dveře jsou odemčeny v případě nastavení trvalého otevření dveří. V tomto časovém intervalu lze dveře otevřít bez použití přístupové karty nebo zadání platného přístupového kódu. Podle naprogramování dveří, mohou být dveře trvale odemčeny během periody trvalého otevření dveří nebo je-li během tohoto intervalu přiložena platná karta. Dveře budou zamčeny po ukončení intervalu trvalého otevření dveří.

#### **7.2 ZASTŘEŽENÍ <sup>A</sup> ODSTŘEŽENÍ KARTOU**

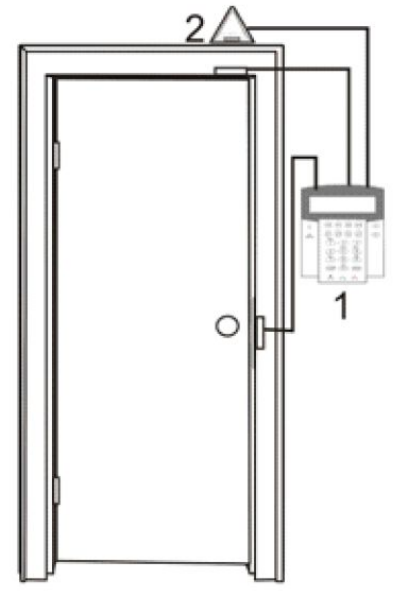

 $1 =$  EVO641R

2 = Pohybový detektor (REX)

 $LCD$   $_{\text{DGP2}}^{\text{EVO64}}$ 

Chceme-li ovládat zabezpečovací systém kartou, je nutno povolit příslušný typ zastřežení kartou uživateli při definici jeho uživatelského kódu. Další parametry musí být nastaveny technikem v technické části programování. Systém zastřežíme, pokud do 5 sekund načteme kartu 2x za sebou.

#### **7.2.1 Zastřežení kartou**

Karta musí splňovat následující podmínky:

- přiložením karty během přiřazené skupiny času (více krok 8 v kapitole 6.5.1)
- přiložením karty u dveří přiřazených ve skupině přístupu (více krok 8 v kapitole 6.5.1)
- naprogramované možnosti zastřežení kartou (volby **[4]** a **[5]** v kapitole 6.7)
- přiřazení všech podsystémů, které jsou přiřazeny ke dveřím (více v kroku 7 kapitoly 6.5.1), nebo přiřazením alespoň jednoho podsystému, který je přiřazený ke dveřím.

#### **7.2.2 Odstřežení kartou**

Pro otevření dveří, které jsou přiřazeny k zastřeženému podsystému musíte přiložit Vaši přístupovou kartu ke čtečce nebo klávesnici EVO641R / DGP2-641RB. Karta musí splňovat následující podmínky:

- přiložením karty během přiřazené skupiny času (více krok 8 v kapitole 6.5.1)
- přiložením karty u dveří přiřazených ve skupině přístupu (více krok 8 v kapitole 6.5.1)
- naprogramované možnosti odstřežení kartou (volba **[2]** v kapitole 6.7)
- přiřazení všech podsystémů, které jsou přiřazeny ke dveřím (více v kroku 7 kapitoly 6.5.1), nebo přiřazením alespoň jednoho podsystému, který je přiřazený ke dveřím.

#### **7.3 JAK PRACUJE PŘÍSTUPOVÝ SYSTÉM**

```
LCD EVO641R/
```
Pro pochopení funkcí přístupového systému můžete použít tři následující příklady:

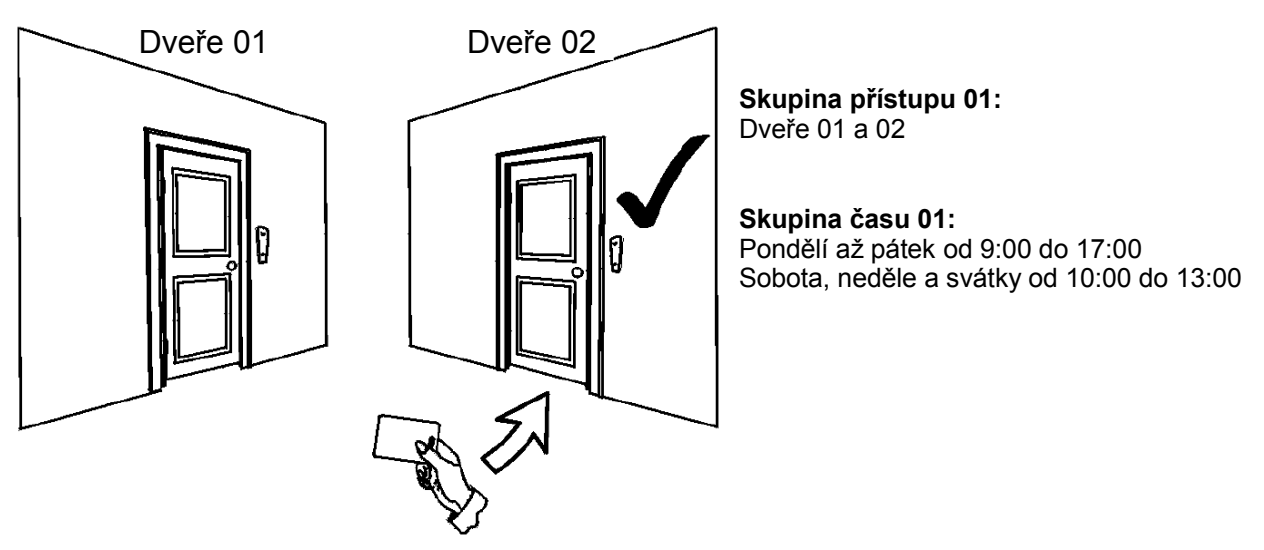

#### **Obrázek 3: Příklad A**

Frantova karta má naprogramovanou skupinu přístupu 01 a skupinu času 01. Jestliže přiložíme jeho kartu v úterý 15:00 ke čtečce nebo ke klávesnici EVO641R/DGP2-641RB u dveří 02, bude umožněn přístup.

#### **Obrázek 4: Příklad B**

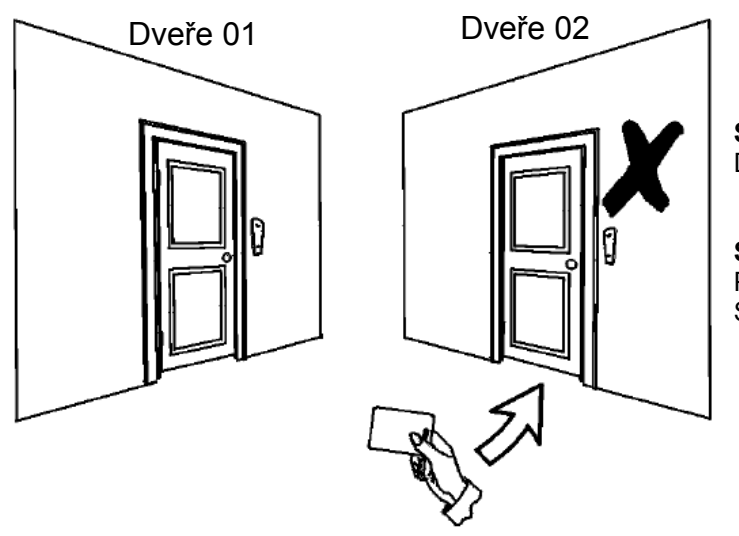

**Skupina přístupu 01:** Dveře 01 a 02

**Skupina času 01:** Pondělí až pátek od 9:00 do 17:00 Sobota, neděle a svátky od 10:00 do 13:00

Jestliže Franta přiloží kartu v sobotu 15:00 ke čtečce nebo ke klávesnici EVO641R/DGP2- 641RB u dveří 02, přístup nebude umožněn.

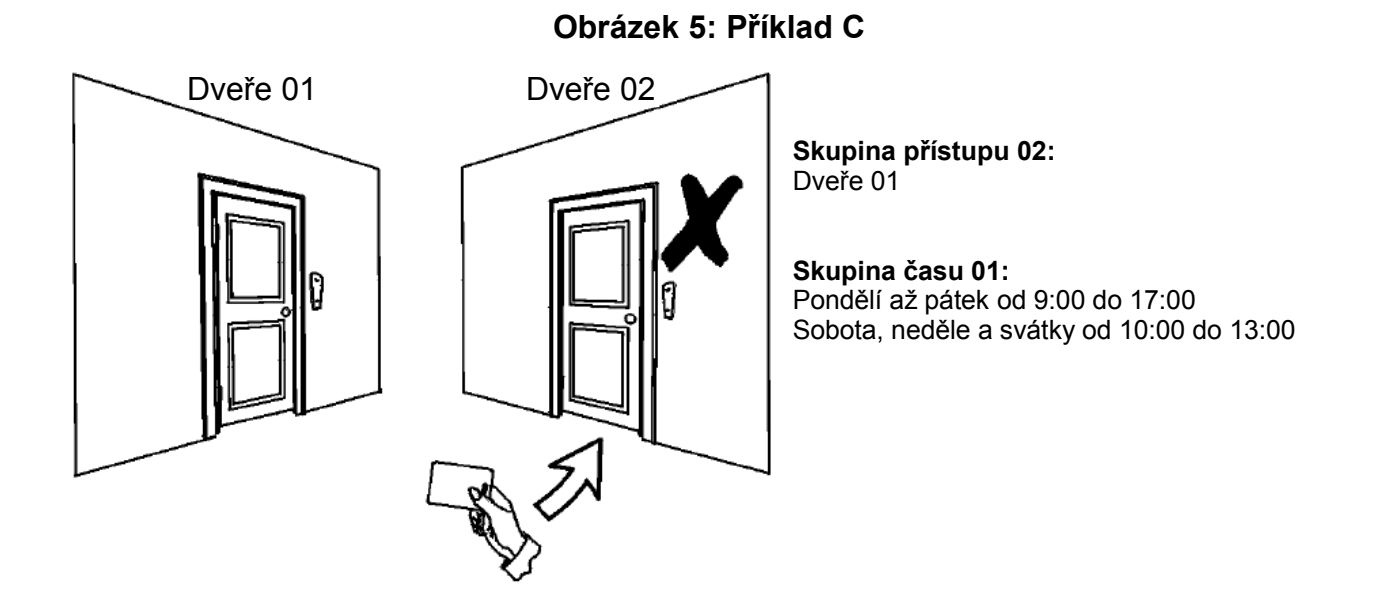

Jestliže je změněna Frantova skupina přístupu na 02 a on přiloží kartu v úterý 15:00 ke čtečce nebo ke klávesnici EVO641R/DGP2-641RB u dveří 02, přístup nebude umožněn.

#### **8.1 ZOBRAZENÍ PORUCHY**

#### LCD LED

Jestliže ve Vašem zabezpečovacím systému dojde k nějaké poruše, dojde k zobrazení nápisu PORUCHA na LCD displeji nebo se rozvíti LED *TRBL*. Dojde vždy jen k zobrazení poruch, které nastaly v podsystémech ke kterým je přiřazena klávesnice. Potenciální poruchy byly rozděleny do osmi skupin. Seznam poruch je uveden v následujícím textu. Pokud se zobrazí porucha, která není uvedena v následujícím seznamu, zavololejte Vašeho instalačního technika.

#### **Zobrazení poruchy:**

1. Stiskněte tlačítko **[TRBL]**.

#### **LCD**

Bude zobrazena skupina poruch podle poruchy která nastala. Použijte tlačítka **[▲]** a **[▼]** pro listovaní mezi skupinami poruch.

#### **LED**

Na klávesnici DGP2-648BL bude blikat tlačítko **[TRBL]** a zároveň bude svítit LED odpovídající skupině poruchy.

2. Stiskněte tlačítko s číslem odpovídající skupiny poruch.

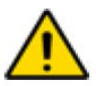

*Doporučení: nastane-li ve Vašem systému jakákoliv porucha, volejte Vašeho instalačního technika.*

#### **8.1.1 Skupina 1: Systém**

#### **[1] Porucha AC**

Ústředna detekovala odpojené střídavé napájení. To znamená, že Váš systém jede ze záložní baterie. Zavolejte Vašeho instalačního technika, aby problém opravil.

#### **[2] Porucha baterie**

Baterie je odpojená, potřebuje dobít nebo vyměnit.

#### **[5] Odpojená siréna**

Systém detekoval odpojenou sirénu.

#### **8.1.2 Skupina 2: Komunikátor**

**[1] TLM (monitorování telefonní linky)**

Ústředna detekovala odpojenou telefonní linku.

#### **[2] až [5] Porucha komunikace na čísla 1 až 4**

Ústředna se nedovolala na všechny telefonní čísla a spojení s PCO selhalo.

#### **[6] Porucha komunikace s PC**

Ústředna se nemohla spojit s programem WinLoad.

#### **8.1.3 Skupina 5: Tamper zóny (narušení sabotážního kontaktu detektoru)**

Zóna(y) u kterých byl narušený sabotážní kontakt jsou zobrazeny na displeji.

#### **8.1.4 Skupina 6: Slabá baterie zóny**

Jestliže je potřeba vyměnit baterie v bezdrátovém vysílači, bude zobrazeno číslo zóny odpovídající tomuto vysílači.

#### **8.1.5 Skupina 7: Porucha zóny**

Bezdrátový vysílač delší dobu nekomunikoval s přijímačem nebo nastala porucha u CleanMe<sup>™</sup> u Vašeho detektoru kouře.

#### **8.1.6 Skupina 8: Ztráta času**

Čas a datum byl zresetován. Toto je jediná porucha, kterou můžete sami opravit. Více jak nastavit čas naleznete v kapitole 9.4.

#### **8.1 ZOBRAZENÍ PAMĚTI UDÁLOSTÍ**

Do paměti událostí jsou zaznamenávány všechny události, které nastanou ve Vašem systému (např. Přístup povolen). Můžete sledovat pouze ty události, které nastaly v podsystémech, které jsou přiřazeny k Vašemu přístupovému kódu.

#### **Prohlížení paměti událostí:**

- 1. Zadejte Váš **[PŘÍSTUPOVÝ KÓD].**
- 2. Stiskněte tlačítko **[7].**
- 3. Jestliže máte přiřazeno více podsystémů, stiskněte tlačítko požadovaného podsystému, případně použijte tlačítka **[▲]** a **[▼]** a stiskněte tlačítko **[ENTER]**.
- 4. Pro procházení mezi událostmi použijte tlačítka **[▲]** a **[▼]**.
- 5. Stiskněte tlačítko **[CLEAR]** pro odchod.

Pokud jste již byli v prohlížení událostí je možné jednoduše zobrazit danou událost zadáním jejího čísla. Pokud víte číslo události, stiskněte po kroku 3 tlačítko **[MEM]** a zadejte čtyřmístné číslo události. Daná událost bude zobrazena.

### **9 - DODATKOVÉ FUNKCE**

#### **9.1 PROGRAMOVATELNÉ VÝSTUPY (PGM)**

Váš systém může využívat programovatelné výstupy, které programuje Váš instalační technik. Výstup sepne nastane-li předdefinovaná událost nebo události ve Vašem zabezpečovacím systému. PGM může být programováno na reset kouřových detektorů, na vypnutí světel, na otevření / zavření garážových dveří a mnoho dalších. Žádejte podrobnosti u Vašeho instalačního technika.

LCD LED

LCD

Nastavení displeje můžete modifikovat tak, aby to vyhovovalo Vašim potřebám. Lze modifikovat:

- 1. Rychlost rolování textu, jak dlouho zůstane zpráva na obrazovce před tím, než se automaticky zobrazí další zpráva.
- 2. Intenzitu podsvitu displeje a tlačítek.
- 3. Kontrast displeje.

#### **Nastavení LCD klávesnice:**

- 1. Zadejte Váš **[PŘÍSTUPOVÝ KÓD].**
- 2. Stiskněte tlačítko **[6].**
- 3. Stiskněte tlačítko:

**[1]** pro nastavení rychlosti rolování, zadejte hodnotu od 1 do 10 (10=max) nebo použijte tlačítka **[▲]** a **[▼].**

**[2]** pro nastavení podsvitu, zadejte hodnotu od 1 do 7 (7=max) nebo použijte tlačítka **[▲]** a **[▼].**

**[3]** pro nastavení kontrastu displeje, zadejte hodnotu od 1 do 4 (4=max) nebo použijte tlačítka **[▲]** a **[▼].**

#### **Následující volby (4, 5 a 6) umožňuje pouze klávesnice EVO641/EVO641R! [4]** pro umlčení klávesnice, stiskněte tlačítko **[ACC].**

**[5]** pro nastavení intenzity při ztlumeném podsvitu, zadejte hodnotu od 1 do 7 (7=max) nebo použijte tlačítka **[▲]** a **[▼].** 

**[6]** pro nastavení zpoždění do ztlumení podsvitu, zadejte hodnotu od 0 do 255 sekund nebo použijte tlačítka **[▲]** a **[▼].**

- 4. Stiskněte tlačítko **[ENTER]**.
- 5. Stiskněte tlačítko **[CLEAR]** pro odchod nebo **[▼]** pro přechod na další položku.

#### **9.3 NASTAVENÍ PODSVITU <sup>U</sup> LED KLÁVESNICE DGP2-648BL**

#### **Nastavení podsvitu:**

- 1. Zadejte Váš **[PŘÍSTUPOVÝ KÓD]**, klávesnice vydá potvrzující pípnutí a bude blikat LED *ACCESS*.
- 2. Stiskněte tlačítko **[6]**, klávesnice vydá potvrzující pípnutí a bude svítit LED Prg a numerická LED odpovídající nastavené hodnotě.
- 3. Použitím tlačítek **[▲]** a **[▼]** nastavíte požadovanou hodnotu podsvitu v rozsahu od 1 do 8.
- 4. Stiskněte tlačítko **[ENTER]** pro uložení a odchod.

LED

LCD | LED

LCD LED

#### **Nastavení data a času:**

- 1. Zadejte Váš **[PŘÍSTUPOVÝ KÓD]** stiskněte tlačítko **[TRBL]**.
- 2. Stiskněte tlačítko **[8].**
- 3. Zadejte čas ve 24 hodinovém formátu.
- 4. Zadejte datum ve formátu rok/měsíc/den.
- 5. Stiskněte tlačítko **[ENTER]** pro uložení a odchod. U klávesnice DGP2-648BL stiskněte tlačítko **[CLEAR]** pro odchod.

#### **9.5 PROGRAMOVÁNÍ ZÓN SE ZVONKOHROU**

Klávesnici můžete programovat tak, aby emitovala rychlé, přerušované pípání při otevření vybraných zón i v odstřeženém stavu. Tuto funkci lze omezit časově.

#### **Nastavení zvonkohry:**

- 1. Zadejte Váš **[PŘÍSTUPOVÝ KÓD]**.
- 2. Stiskněte tlačítko **[9].**
- 3. Stiskněte tlačítko **[1]** pro zvonkohru. Zadejte číslo požadované zóny použijte tlačítka **[▲]** a **[▼]** pro vybrání zóny ze seznamu. Stiskem tlačítka **[ACC]** povolíte nebo zakážete zvonkohru u vybrané zóny. Stiskněte tlačítko **[ENTER]** pro uložení. *nebo*

Stiskněte tlačítko **[2]** pro nastavení časového intervalu zvonkohry. Zadejte čas, kdy má zvonkohra začít (HH:MM) a zadejte čas, kdy má zvonkohra skončit (HH:MM).

4. Stiskněte tlačítko **[CLEAR]** pro odchod.

#### **9.6 PANICKÉ POPLACHY**

Váš systém může být naprogramován na poslaní panických poplachů na PCO v případě požadavku na pomoc od police, lékaře nebo hasičů. Poplach se aktivuje stisknutím předdefinovaných kombinací tlačítek, viz následující tabulka. Váš instalační technik může naprogramovat jestli má být poplach hlasitý nebo tichý.

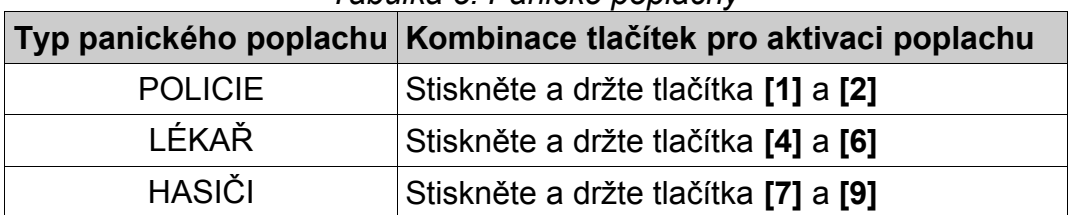

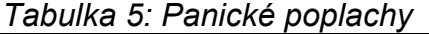

V případě požadavku Vašeho instalačního technika nebo PCO budete potřebovat použít rychlá funkční tlačítka. Pouze master nebo uživatel s funkcí master může použít rychlá funkční tlačítka.

#### **Použití rychlých funkčních tlačítek:**

- 1. Zadejte Váš **[PŘÍSTUPOVÝ KÓD]**.
- 2. Stiskněte tlačítko **[0].**
- 3. Stiskněte: **[STAY]** pro poslání testovací zprávy na PCO. **[FORCE]** pro volání na software WinLoad**. [ARM]** pro odpověď na volání software WinLoad. **[DISARM]** pro zrušení komunikace se sofware WinLoad.
- 4. Stiskněte tlačítko **[CLEAR]** pro odchod.

### **10 - KOMUNIKACE PŘES INTERNET**

Pomocí internetového modulu **IP100** (volitelné příslušenství) můžete komunikovat s Vaším zabezpečovacím systémem přes Internet. Pomocí modulu IP 100 můžete Váš zabezpečovací systém vzdáleně ovládat a sledovat pomocí internetového prohlížeče. Je také možné v modulu nastavit upozornění na poplach, zastřežení/odstřežení, poruchy pomocí emailu až na 16 emailových adres. Například obdržíte email, když Vaše děti přijdou domů.

Můžete také sledovat stav Vašeho zabezpečovacího systému, zastřežit nebo odsřežit vybraný podsystém nebo celý systém. Pro více informací nahlédněte do uživatelského návodu k modulu IP100.

### **11 - PROGRAMOVÁNÍ SMS ZPRÁV**

Pomocí GSM modulu **PCS100** (volitelné příslušenství) můžete komunikovat s Vaším zabezpečovacím systémem pomocí krátkých textových zpráv SMS. GSM modul vám umožní dostávat SMS o událostech v systému, zastřežení/odstřežení, poplachy, poruchy a obnovy poruchy. Zároveň můžete systém pomocí SMS zprávy zastřežit nebo odstřežit.

#### **11.1 PŘÍJEM SMS ZPRÁV**

**LCD** 

#### **Pro příjem textových zpráv musí být v systému naprogramováno:**

- Telefonní čísla na které mají chodit zprávy ze systému.
- Výběr událostí, které chcete na dané číslo posílat (poplachy, zastřeženo / odstřeženo, porucha a obnova poruchy).
- Výběr z jakého podsystému chcete tyto události posílat.

#### **Naprogramování telefonních čísel pro příjem SMS:**

- 1. Zadejte **[MASTER KÓD]** a potom stiskněte **[0]**.
- 2. Stiskněte **[1]** pro vstup do programování SMS.
- 3. Vyberte telefonní číslo které chcete naprogramovat **[01]** až **[16]**.
- 4. Zadejte nebo změňte telefonní číslo až 32 znaků, v *tabulce 6* jsou uvedeny speciální znaky a jim odpovídající tlačítka. Pro přechod na další obrazovku stiskněte **[ENTER]**.
- 5. Zvolte ze kterého podsystému chcete na dané tel. číslo posílat SMS, povolte volby **[1]** až **[8]**, které odpovídají podsystémům 1 až 8. Pro přechod na další obrazovku stiskněte **[ENTER]**.
- 6. Zvolte které události z vybraného podsystému chcete posílat povolením volby **[1]** až **[4]**. Význam voleb je uveden v *tabulce 7*.
- 7. Pro uložení stiskněte **[ENTER]**.

Po uložení nastavení, můžete pomocí tlačítka **[▼]** projít ostatní telefonní čísla a případně je změnit, pro smazání zobrazeného telefonního čísla stiskněte tlačítko **[ACC]**.

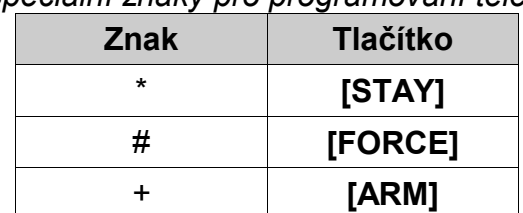

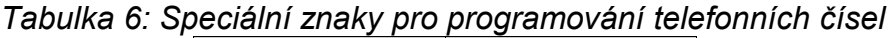

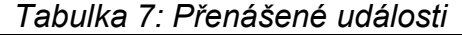

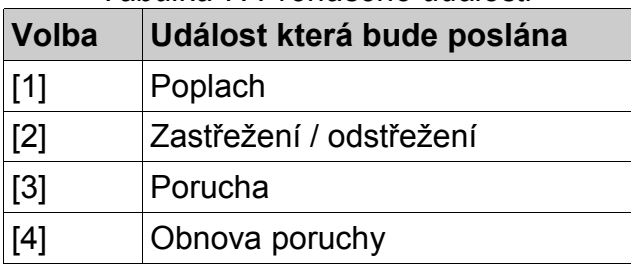

Zabezpečovací systém je možné zastřežit nebo odstřežit zasláním SMS zprávy z jakéhokoli mobilního telefonu. Zpráva musí být zaslána na telefonní číslo modulu PCS100, jak je stanoveno použitým operátorem.

#### **Formát textu zprávy**

Text zprávy má specifický formát a specifické prvky, zpráva musí být zaslána na telefonní číslo modulu PCS100.

Formát zprávy je následující:

**C[Uživatelský kód].[Akce].A[Podsystém].**

Například: C1234.ARM.A5. C<sub>1234</sub> OFF A<sub>5</sub>

V tomto případě, uživatelský kód 1234 zastřeží podsystém 5 a druhá zpráva podsystém odstřeží.

#### **Uživatelský kód**

První část textu zprávy je uživatelský kód (stejné číslo které používáte pro zabezpečovací systém). Musí mu předcházet písmeno C, které je následováno kódem a tečkou. Příklad: **C1234.**

#### **Akce**

Je možné zastřežit nebo odstřežit systém. Příkaz musí být zadán po uživatelském kódu. Chcete-li zastřežit systém, zadejte příkaz ARM. Pro odstřežení systému zadejte příkaz OFF.

Příklad: C1234.**ARM.**

#### **Podsystém**

Je možné zastřežit nebo odstřežit konkrétní podsystém. Podsystému musí předcházet písmeno A, oddělené čárkami pro každý podsystém. Je také možné zadat souvislou řadu podsystémů a to zapsáním TO mezi začátkem a koncem celé série podsystémů. Seznam musí být ukončen tečkou. Příklady: C1234.ARM.**A5.**

C1234.ARM.**A1, 3,5TO7.**

#### **IP Informace**

Pomocí SMS zprávy je možné získat IP adresu modulu PCS100. Po odeslání příkazu s dotazem na IP adresu pošle modul IP adresu na zadané tel. číslo. Platný uživatelský kód musí být zadán pro příjem IP adresy. IP adresa může být použita ke konfiguraci vzdáleného software přístupu. Příklad: C1234.**IP.608123456**

#### **Číslo vašeho GSM modulu**

Zapište si zde číslo Vašeho GSM modulu.

 $\mathcal{L}_\text{max}$  and  $\mathcal{L}_\text{max}$  and  $\mathcal{L}_\text{max}$  and  $\mathcal{L}_\text{max}$ 

Hlasový modul VDMP3 může být naprogramován na volání až na 8 telefonních čísel při poplachu nebo jiné události v systému. Na modul můžete volat z vnější linky a odstřežit nebo zastřežit systém a ovládat až 8 PGM.

#### **12.1 VOLÁNÍ NA VDMP3 (<sup>Z</sup> VNĚJŠÍ LINKY)**

#### *Zapojení se záznamníkem*

- 1. Z vnější linky vytočte telefonní číslo na které je zapojen modul VDMP3.
- 2. Po zazvonění linku zavěste.
- 3. Vytočte telefonní číslo znovu v předprogramovaném časovém intervalu.
- 4. Po vyzvednutí linky modulem VDMP3 zadejte Váš uživatelský kód.
- 5. Máte k dispozici volby odstřežení/zastřežení (1) nebo ovládání PGM (2).

#### *Zapojení bez záznamníku*

- 1. Z vnější linky vytočte telefonní číslo na které je zapojen modul VDMP3.
- 2. Po vyzvednutí linky modulem VDMP3 zadejte Váš uživatelský kód.
- 3. Máte k dispozici volby odstřežení/zastřežení (1) nebo ovládání PGM (2).

#### **12.2 PŘIJMUTÍ HOVORU <sup>Z</sup> VDMP3 (POPLACH <sup>V</sup> SYSTÉMU)**

Pokud modul VDMP3 volá v případě poplachu v systému máte po přijetí volání možnost systém odstřežit nebo ukončit s modulem spojení (##). Jestliže linku zavěsíte, aniž by jste provedli odstřežení nebo ukončení spojení, modul VDMP3 vytočí další telefonní číslo v seznamu.

#### Volání na VDMP3

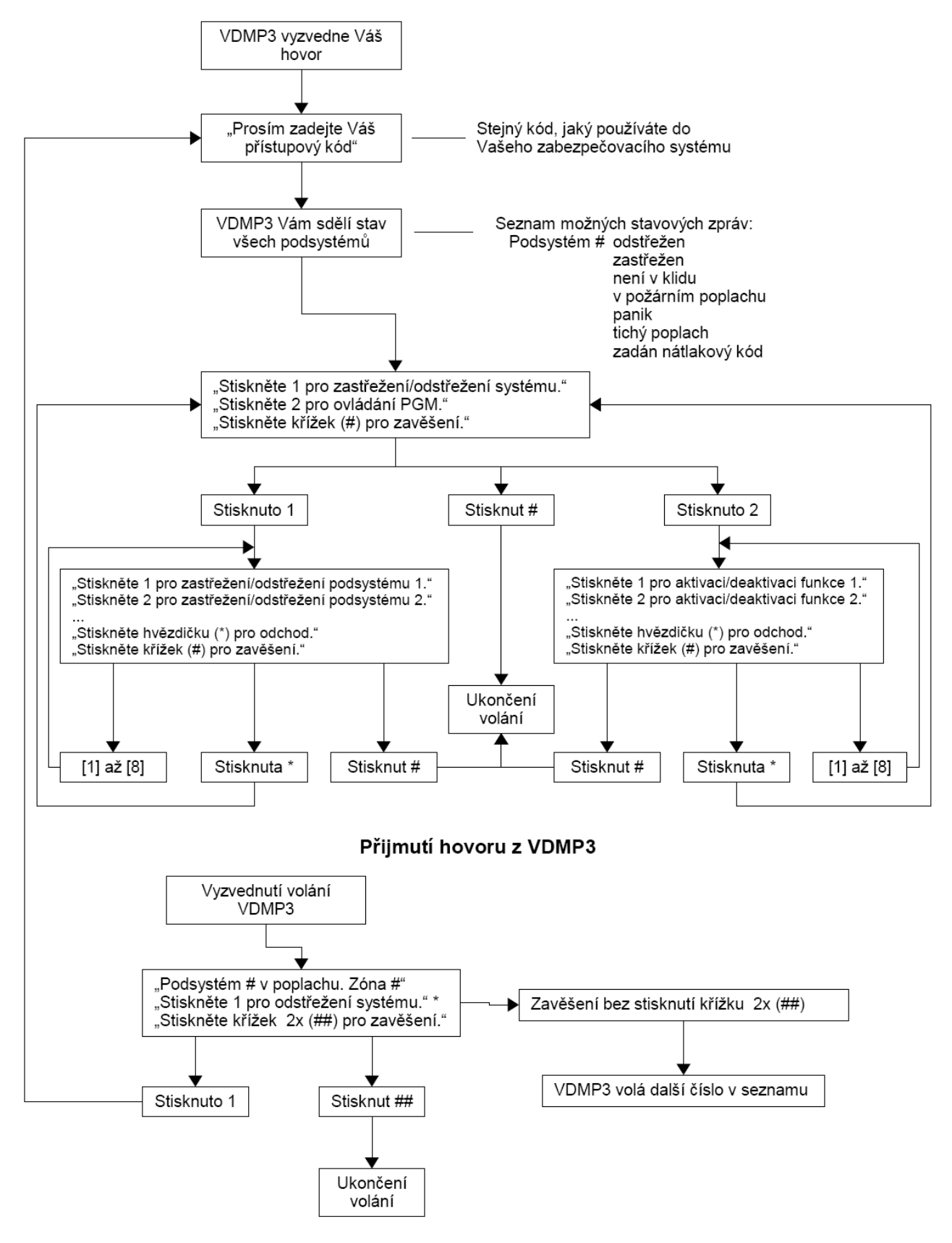

#### **13.1 TESTOVÁNÍ DETEKTORŮ**

Pro tento test je potřeba dvou osob. Jedna osoba bude sledovat LCD displej na klávesnici, zatímco druhá osoba bude procházet chráněnou oblastí a tím bude narušovat zóny. (t.j. otevře dveře a okna která jsou chráněna, vejde do cesty pohybových detektorů, atd.). LCD obrazovka zobrazí otevřené zóny. Jestliže zóna nereaguje, kontaktujte vašeho technika.

#### **13.2 TESTOVÁNÍ POŽÁRNÍCH DETEKTORŮ**

NEUŽÍVEJTE otevřeného ohně nebo hořících materiálů k testování vašich požárních detektorů. Váš technik Vám zajistí co nejlepší způsob testování vašeho systému.

#### **13.3 ÚDRŽBA**

Při normálním používání nevyžaduje Váš systém ve skutečnosti žádnou údržbu, kromě pravidelného testování. Doporučuje se, aby Váš technik vyměnil záložní akumulátory každé tři roky.

#### **13.4 TEST SYSTÉMU**

LCD LED

Promluvte si se svým technikem dříve než budete provádět test systému, jelikož systém musí být programován tak, aby odpověděl na testovací instrukce. Normálně se doporučuje, že by jste měli provádět testování systému jedenkrát týdně, ale pro instrukce týkající se Vašeho systému kontaktujte Vašeho technika.

#### **Test systému:**

- 1. Zavolejte na Vaše PCO, pro upozornění, že budete provádět test systému.
- 2. Zadejte Váš **[PŘÍSTUPOVÝ KÓD]**.
- 3. Stiskněte tlačítko **[8].**

Systém otestuje všechna zapojení a pošle zprávu na Vaše PCO. Jestliže bude zjištěna porucha, zobrazí se na displeji (více v kapitole 8). Zavolejte vašemu technikovi pro odstranění jakékoliv poruchy.

#### **14.1 STANDARDNÍ POŽÁRNÍ ZÓNA**

Během požárního poplachu bude siréna emitovat přerušovaný zvuk dokud nebude utišena nebo resetována. Jestliže zóna je *Standardní požární zónou*, systém může okamžitě poslat zprávu na PCO.

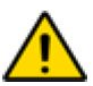

*Požární zóna se může resetovat sama po odstranění příčiny poplachu. Nestane-li se tak, stiskněte a podržte současně na dvě vteřiny tlačítka [CLEAR] a [ENTER].*

#### **14.2 ZPOŽDĚNÁ POŽÁRNÍ ZÓNA**

#### LCD LED

LCD LED

Tato zóna slouží ke zvýšení prevence před falešnými poplachy. Při první detekci není ihned vyhlášen plný poplach a není uskutečněn přenos zprávy na PCO.

#### **V případě narušení požární zpožděné zóny:**

- 1. Stiskněte tlačítko **[CLEAR]** během 30 sekund poplachu.
- 2. Vyčistěte prostor (vyvětrejte kouř od kouřových detektorů).
- 3. Jestliže nebude problém odstraněn do 90 sekund, bude vyhlášen poplach znovu. Stiskněte znovu tlačítko **[CLEAR]**.
- 4. Systém počká s přenosem zprávy dalších 30 sekund.

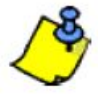

*Jestliže se vám nepodaří zrušit falešný poplach, Váš systém pošle zprávu na PCO. Zavolejte na PCO a upozorněte na falešný poplach.*

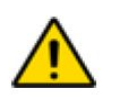

*Požární zóna se může resetovat sama po odstranění příčiny poplachu. Nestane-li se tak, stiskněte a podržte současně na dvě vteřiny tlačítka [CLEAR] a [ENTER] nebo kontaktujte Vašeho instalačního technika.*

#### **Obrázek 6: Zpožděná požární zóna**

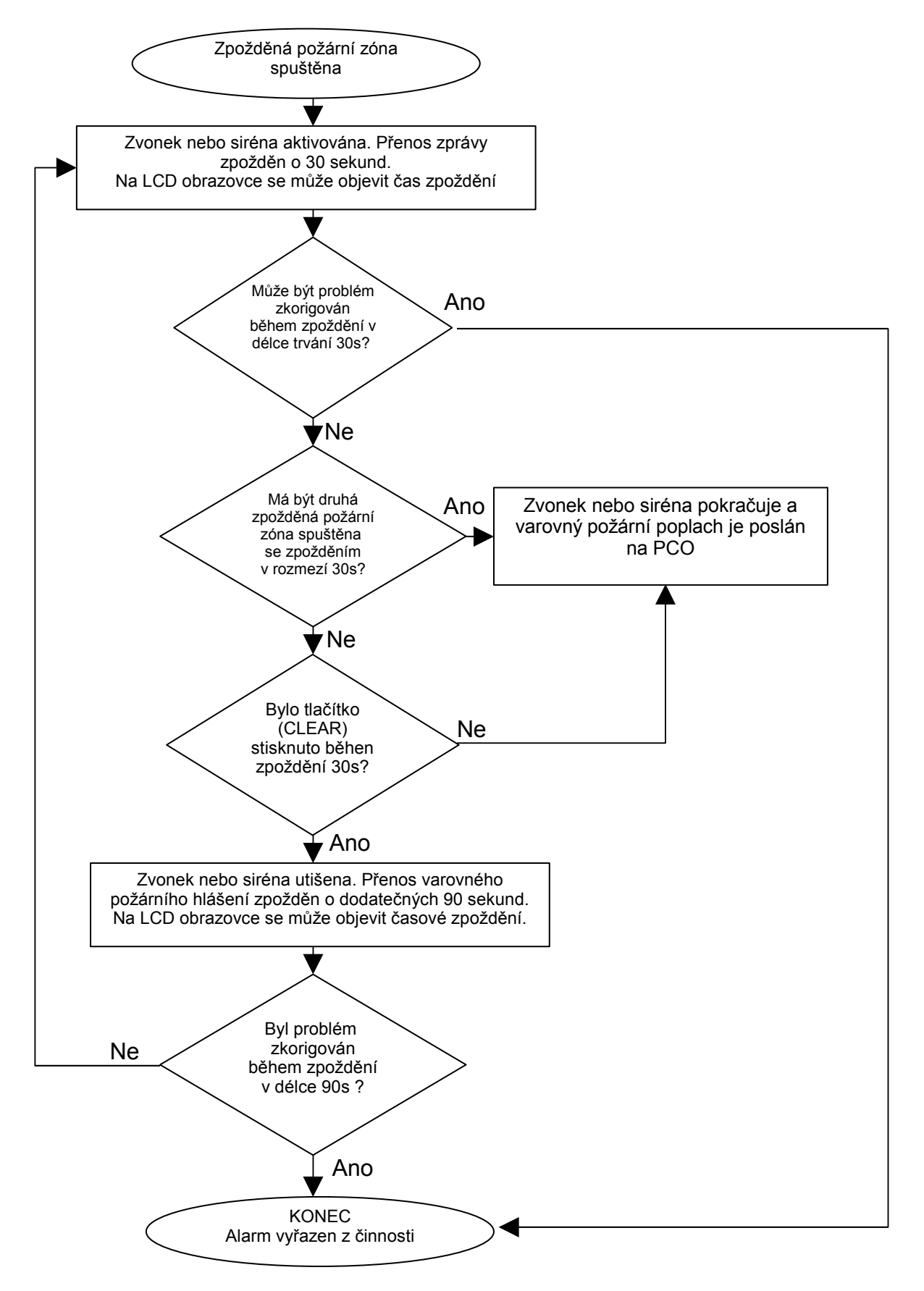

Jestliže dojde k události požáru, pamatujte si, že čas je největším nepřítelem a každá vteřina hraje roli!

Co by jste měli učinit, aby jste byli připraveni v případě požáru u Vás doma nebo v obchodě?

- 1. Nejprve všem připomeňte aby opustili prostor, potom volejte pomoc.
- 2. Udělejte požární únikový plán a určete na venkovním místě mítink
- 3. Únikový plán často procvičujte.
- 4. Je-li to možné, plánujte z každé místnosti dvě únikové cesty.
- 5. Procvičujte pocity odchodu se zavřenýma očima.
- 6. Připomeňte všem, aby nikdy nestály během požáru, ale vždy pohybovali co nejníže u země a aby měli přikrytá ústa.
- 7. Poučte každého, aby se nikdy nevracel do hořící budovy z jakéhokoliv důvodu; může ho to stát život.
- 8. Kouřové detektory kontrolujte pravidelně; funkční kouřové alarmy dramaticky zvyšují šance kohokoliv na přežití požáru.

#### **14.4 MINIMALIZOVÁNÍ RIZIK POŽÁRU <sup>V</sup> DOMĚ**

Jak mohu doma předejít třem nejběžnějším příčinám požárů?

- 1. Nikdy nenechávejte bez dozoru jídlo na plotně. Vaření je hlavní příčinou domácích požárů. Vaření bez dohledu a lidské selhání má spíše za následek požár než mechanická porucha kamen nebo plynového vařiče
- 2. Buďte opatrní při kouření. Nedbalost při kouření je další častou příčinou požáru. Kouřové detektory nebo alespoň ohnivzdorné lůžkoviny a potahy nábytku jsou významnými zábranami požáru.
- 3. Provádějte údržbu vašeho topného systému. Topení je druhou největší příčinou požárů v obydlených oblastech. Nicméně, vytápění otevřeným ohněm je větším problémem v jednotlivých rodinných domech než v sídlištních bytech. Na rozdíl od bytů nemají často topné systémy v jednotlivých rodinných domech profesionální údržbu.

#### **14.5 DOMÁCÍ VAROVNÝ POŽÁRNÍ SYSTÉM**

Domácí požáry jsou nebezpečnější v noci. Požár produkuje kouř a smrtelně jedovaté plyny, které mohou obyvatele udolat, zatímco spí. Aby jste byli varováni před požárem, měly by být vně každé oblasti, kde se spí instalovány kouřové detektory v bezprostředním sousedství ložnic a na každém dalším poschodí rodinného domu, včetně přízemí.

### **Ethernetový modul IP100**

Ethernetový modul IP100 vám umožní přístup a monitoring Vašeho zabezpečovacího systému pomocí webového rozhraní. Modul IP100 umožňuje přístup z kteréhokoliv místa na světě, správu Vašeho zabezpečovacího systému a přijímání emailů o stavu Vašeho zabezpečovacího systému.

P.A.R.A.D.O.X PARADOXCOM

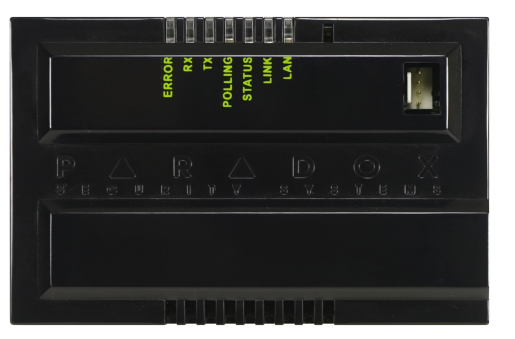

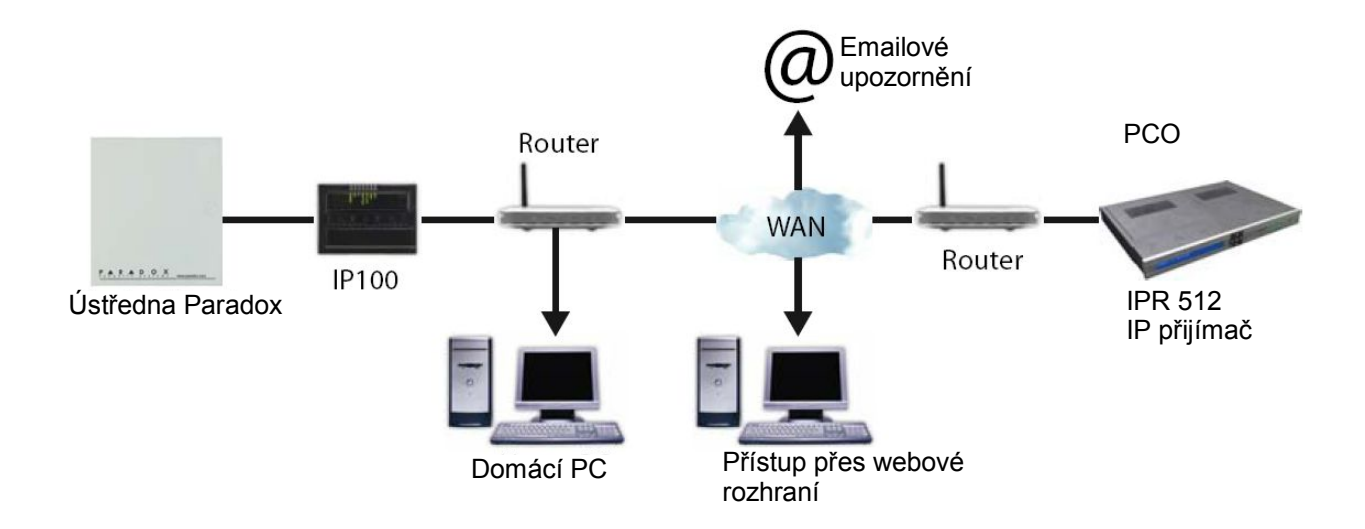

### **GSM komunikační modul PCS100/PCS200**

GSM modul slouží k bezdrátovému přenosu zpráv Vašeho zabezpečovacího systému na PCO (Pult Centralizované Ochrany), ke vzdálenému nahrávání / stahování programu ústředny pomocí software WinLoad / NEware přes GPRS, k odesílání textových SMS zpráv o systémových událostech do mobilních telefonů a posílání nahraných hlasových zpráv pomocí modulu VDMP3 na každý telefon. Pomocí modulu VDMP3 je možné systém vzdáleně ovládat pomocí českého hlasového menu s využitím GSM sítě. Systém je dále možné ovládat pomocí SMS zpráv z jakéhokoliv mobilního telefonu. To vše je dosaženo pomocí patentované komunikace prostřednictvím jednoduchého 4 drátového sériového spojení mezi ústřednou a GSM modulem PCS100.

# **15 - SERVISNÍ INFORMACE**

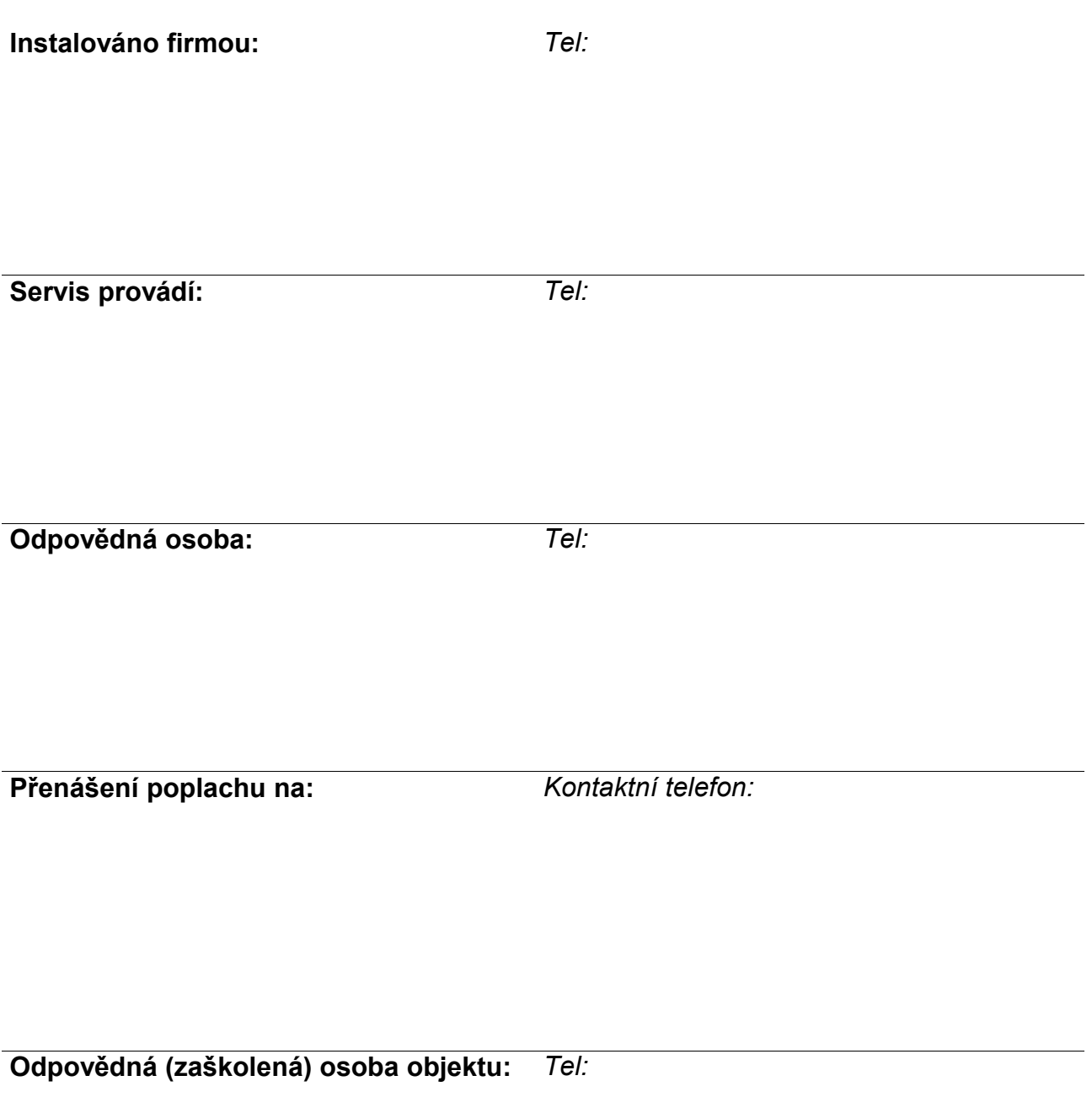

**Uživatelský návod pro klávesnice zabezpečovacího systému Digiplex EVO**

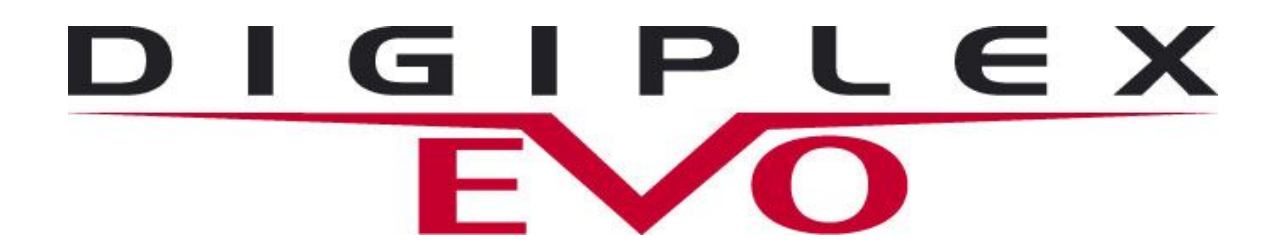

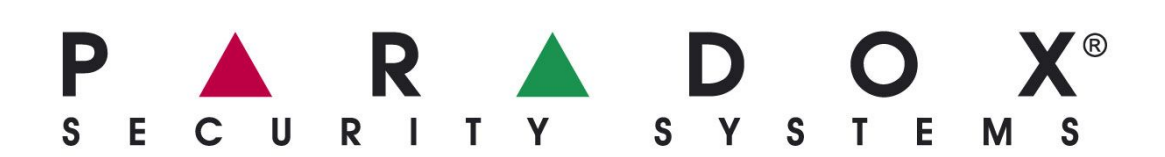